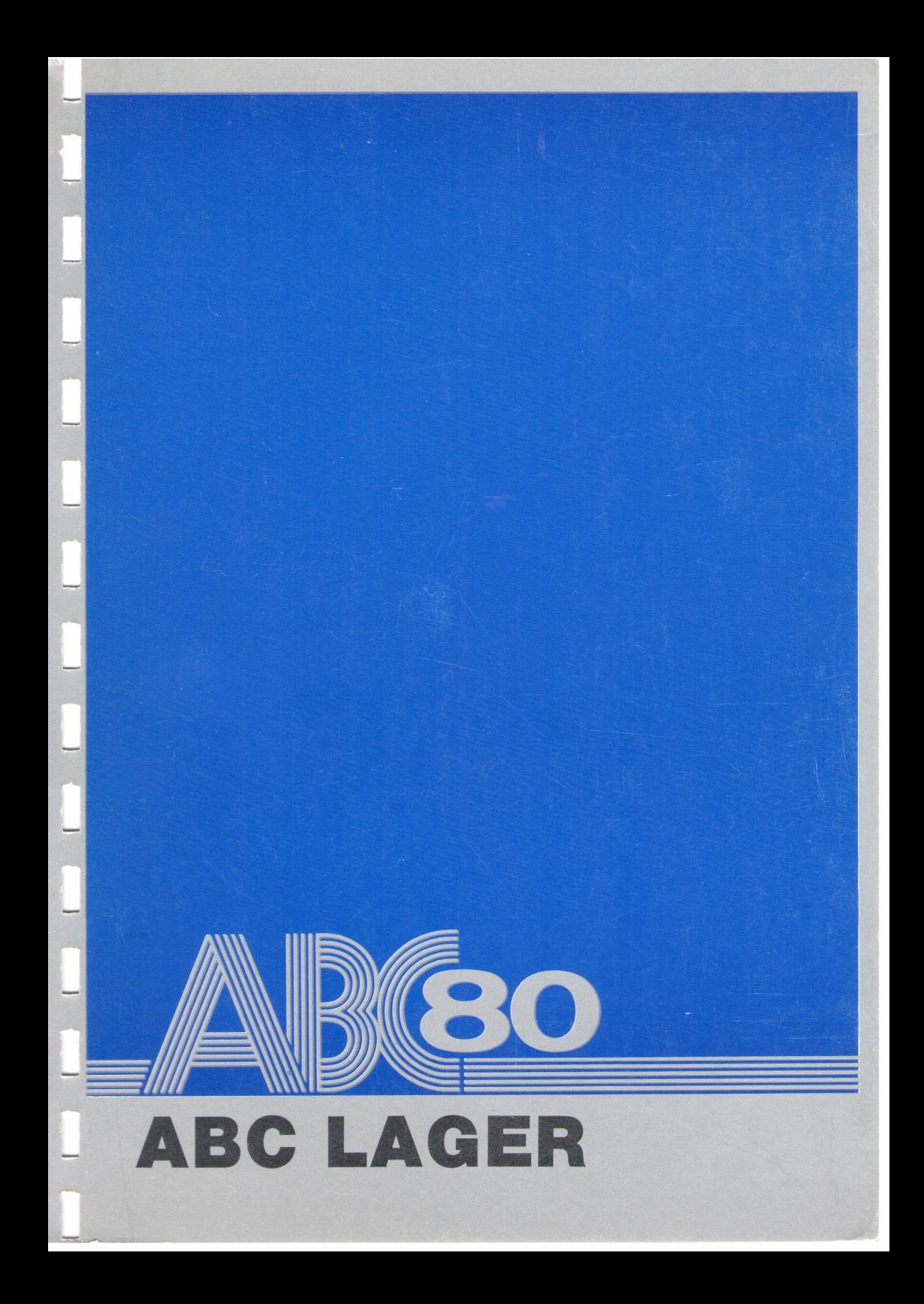

(O) Copyright 1979 Databalans Software AB Hãgersten, Sverige

# Inledning

Redovisningssystemet ABC är ett moduluppbyggt programpaket, utvecklat for ABC 80. Systemet inneháller administrativa rutiner fôr

- A bokfóring, analyser-nyckeltal, kundreskontra, leverantôrsreskontra;
- B order, fakturering, inköp, lager;
- C produktionsplanering.

Programmen àr uppbyggda pá sá sãtt att rutinerna i respektive grupp A, B och C kan kóras helt integrerade eller var fór sig. Inledning<br>
Redovisingssystemed ABC are at moduluppbygg! programpaket, uvecklat for ABC 80. Systemet innehåller administrativa ratiner for<br>
A bokföring, amalyser-nyckeltal,<br>
B order, fakturering, inköp, lager;<br>
C produktion

I denna manual skall vi steg for steg beskriva pá vilket sãtt vi arbetar med lager och inköp enligt grupp B.

 $\hat{\mathcal{L}}$  $\hat{\boldsymbol{\epsilon}}$ 

# Inneháll

## **Utrustning** ABC 80 Flexskiva Flexskiveenhet Skrivare Att tänka på Datadisketter Backup Control C Parallellkórning Lagerredovisning med hjalp av ABC 80, vad du bör tänka på före start av systemet

# Lagerredovisning Start av programmet 1 Konstantfil 2 Artikelvård/inköp Nyupplaggning/andring artikel Ink6p artikel Leveransavrop artikel Radera artikel 3 Inventering Inventeringsanmodan Inventeringsrapport 4 In/Ut leveranser 5 Fråga artikel 6 Inköpsstatistik Artiklar under bestallningspunkt Artikelsaldo 9 Inkópsjournal 0 SLUT 5 Fråga<br>6 Inköj<br>7 Artik<br>8 Artik<br>9 Inkö<br>0 SLU<br>Backup 16 16 19 19 22 25 27 28 29 29 30 32 32 33 33 33 33  $\begin{tabular}{l|c|c|c} \hline &\multicolumn{1}{c}{\textbf{Innchåll}} & \multicolumn{1}{c}{\textbf{Unstining}} & \multicolumn{1}{c}{\textbf{5}} & \multicolumn{1}{c}{\textbf{Unstirling}} & \multicolumn{1}{c}{\textbf{5}} & \multicolumn{1}{c}{\textbf{Stekrif}} \\ \hline &\multicolumn{1}{c}{\textbf{AEC: 80}} & \multicolumn{1}{c}{\textbf{Ficextive}} & \multicolumn{1}{c}{\textbf{7}} & \multicolumn{1}{c}{\textbf{Everantörsregister}} & 47 \\ \hline &\multicolumn{$

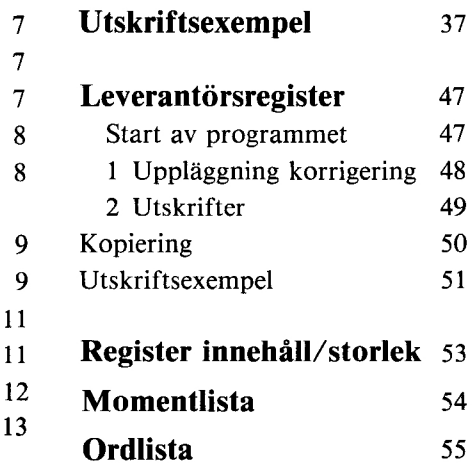

# Utrustning

Fóljande utrustning erfordras: ABC 80 Extra minne 16 K byte Flexskiveenhet Skrivare, 80 kolumners ABC Lager original och kopia, leverantórsregister (program) Systemskiva, levereras med flexskiveenhet Flexskivor **Compare of the Compare System Section**<br> **Compare Compare System Section**<br>
ABC 80<br>
Extra minus 1 6 K byte<br>
Electatives that<br>
Electatives has the state of the state of the state of the state of the<br>
Systemskive, because th

#### ABC 80

Datorn ABC 80 består av två enheter, tangentbord och bildskärm.

Tangentbordet fungerar som en skrivmaskin, pa vilken du skriver in de uppgifter dina artiklar skall innehalla. I tangentbordet finns systemets räknemaskin (dator). På order från lagerprogrammet sorterar och bearbetar datorn de inkép och artiklar du registrerat in.

Bildskärmen är en svart/vit TV, där det du skriver på tangentbordet skrivs ut i klartext. Lagerprogrammet anvander bildskarmen som ett frageformular, dar du i olika menyval (val av bearbetningar) anger den siffra som motsvarar det du vill att maskinen skall utfóra.

#### Flexskiva

Flexskivan är systemets långvariga minne (s k sekundärminne) och bestár av en magnetisk skiva skyddad av ett pappersomslag. I ett datorsystem finns tvá typer av minnen, primãrminne och sekundárminne.

Primarminnet eller arbetsminne (16 K byte i ABC 80:s grundutfórande) ar det minne som finns inuti en dator och som anvands for sorteringar och bearbetningar av inskrivna artiklar.

OBS! ABC Lager kräver ett extra 16 K byte minne för att klara dessa bearbetningar.

Vid strömavbrott eller då du stänger av maskinen, försvinner alltid all information som finns i maskinens primárminne. Fór att motverka detta dvs fôr att ha mójlighet att spara de artiklar du registrerat, lagras den inskrivna informationen pá flexskivor (sekundarminne).

Alla program och inregistrerade data lagras alltid på flexskivor.

#### Flexskiveenhet

Flexskiveenheten ar sekundârminnets lãs- och skrivenhet och fungerar som en vanlig skivspelare. Programmet ger alltså order om hur "pickupen"" skall hoppa till olika artiklar pá flexskivan.

OBS! Flexskivorna måste alltid tas ur flexskiveenheten innan maskinen stängs av.

Glömmer du detta kan all inregistrerad information på flexskivorna fórstóras.

#### Skrivare

För att kunna kontrollera att du registrerat dina artiklar rätt samt för att få statistik, inköpsanmodan, inventeringsanmodan och artikelregister etc utskrivna från systemet, måste en skrivare (kallas även printer) anslutas till systemet. Skrivaren styrs av lagerprogrammet, dar du i olika val kan ange vilka utskrifter som ônskas. Vid stroma<br/>evbott eller då da stänger av maskinens (försvinner alltid all information som finns i maskinens primärminne. För att moterika detta d<br/>v $s$ för att ha möjlighet att spara de artiklar da registerat, lagra

# Att tänka på

#### Dataskivor

Innan lagerregistreringen påbörjas måste du göra iordning tre dataskivor. (Dataskiva fór artiklar, kopia pá dito och kopia pá leverantórsregister).

Placera programskivan fôr leveranstórsregister i flexskiveenhetens högra/nedre fack (Drive 1) och en ej använd flexskiva i det vänstra/övre facket (Drive 0). Skriv därefter RUN FCOPY samt tryck på RETURN. Fóljande bild visas nu pa bildkarmen

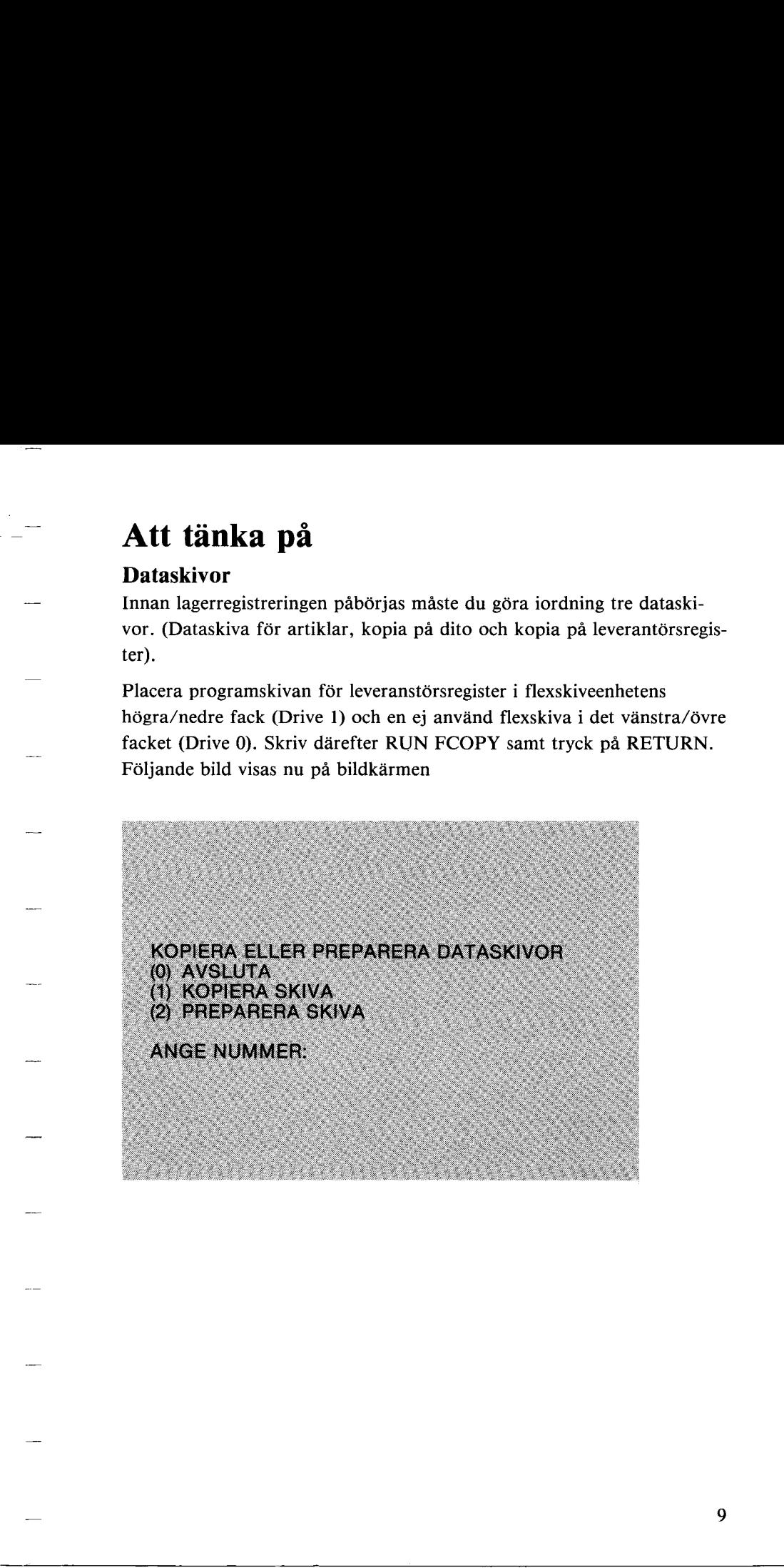

#### Valj nummer 2 och ny text syns pa skarmen

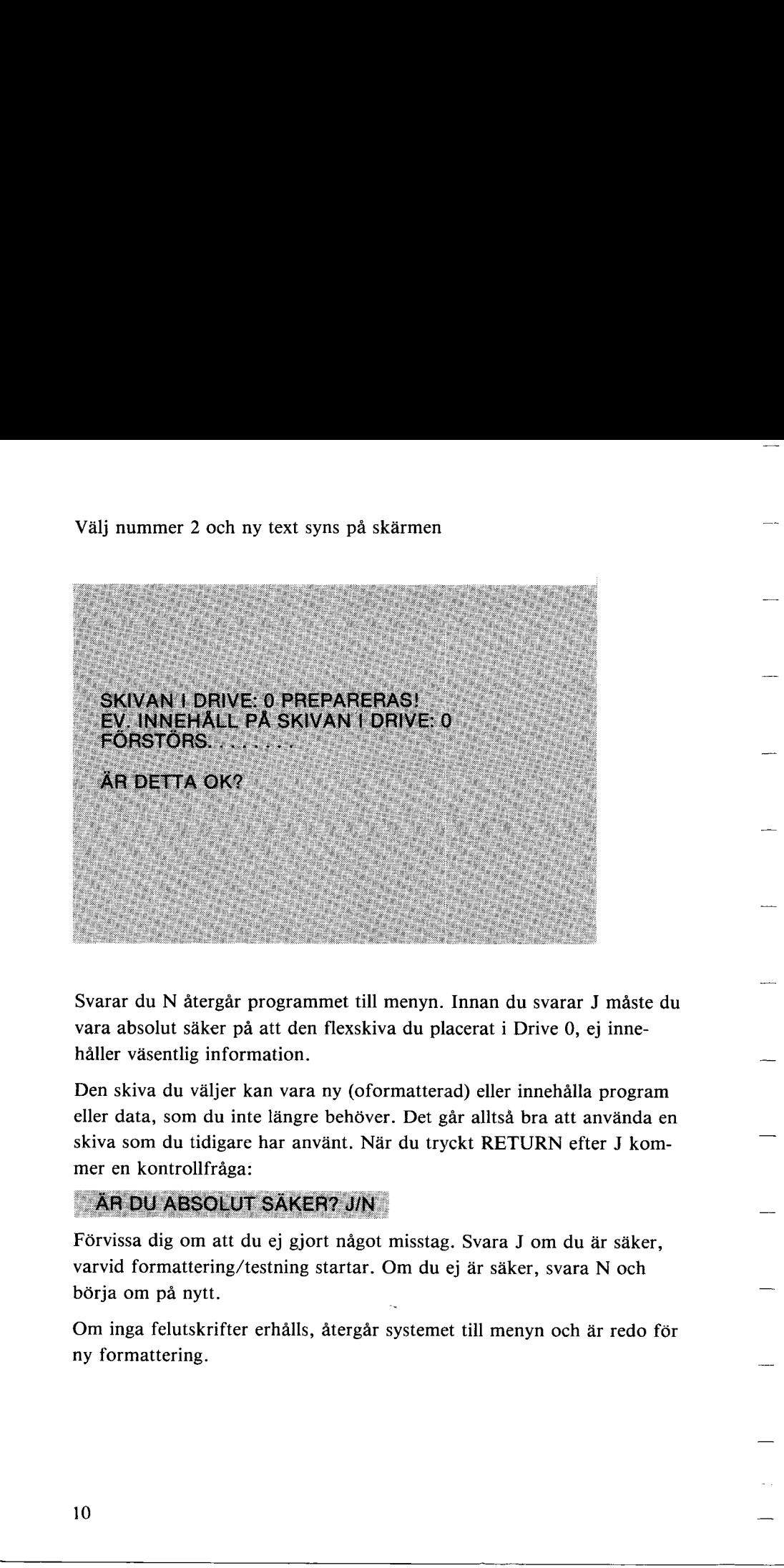

Svarar du N återgår programmet till menyn. Innan du svarar J måste du vara absolut saker pá att den flexskiva du placerat i Drive 0, ej innehaller vasentlig information.

håller väsentlig information.<br>
Den skiva du väljer kan vara ny<br>
eller data, som du inte längre b<br>
skiva som du tidigare har anvär<br>
mer en kontrollfråga:<br> **AR DU ABSOLUT SÄKER?**<br>
Förvissa dig om att du ej gjort i<br>
varvid fo Den skiva du valjer kan vara ny (oformatterad) eller innehalla program eller data, som du inte lângre behóver. Det gãr alltsã bra att anvânda en skiva som du tidigare har anvânt. Nár du tryckt RETURN efter J kommer en kontrollfraga:

varvid formattering<br>börja om på nytt.<br>Om inga felutskrift<br>ny formattering.<br>10 Förvissa dig om att du ej gjort något misstag. Svara J om du är säker, varvid formattering/testning startar. Om du ej ar sãker, svara N och bérja om pa nytt.

Om inga felutskrifter erhális, átergár systemet till menyn och ar redo fér ny formattering.

#### Atgarder vid felutskrift

Om något fel uppstår under formattering och testning skrivs detta ut på skârmen.

Vidtag följande åtgärder:

Kontrollera att skivor finns i driveenheterna och att luckorna àr stângda.

Kontrollera att dataskivan inte är skrivskyddad och gör ett nytt försök. Lyckas det ej kan dataskivan vara felaktig. Byt ut denna mot en ny skiva och gör ett nytt försök.

När du formatterat tre skivor märker du upp dessa med Artikelregister Artikelregister kopia Lev. register kopia. Darefter anger du 0 i menyn och programmet avslutas.

#### Backup (kopiering)

Flexskivor måste hanteras med stor varsamhet. De får ej böjas, ej skrivas på annat än med filtpenna, ej användas som underlägg, ej läggas intill magneter, t ex hégtalare, for da kan den lagrade informationen ga förlorad. Tänk på att ett gem som suttit i en magnetisk gemhållare även fungerar som en magnet.

Vad gör du då för att skydda dina flexskivor? Jo, du tar Backup, d v s du kopierar alltid dina flexakivor efter gjorda registreringar, helst flera kopior, till exempel en kopia för varje dag i veckan, så att när måndagens körning är klar, tar du Backup på föregående måndags backupskiva, o s v. Genom att ta Backup férvissar du dig om att du alltid har kvar registrerade uppgifter i lasbart skick for din flexskiveenhet. —<br> **Atgärder vid felutskrift**<br>
Om något fel uppstår under formatecring och testning skrivs detta ut på<br>
skärmen.<br>
Vidtag följande åtgårder:<br>
Kontrollera att skiver finst i drivecnheterna och att luckorna är släng.<br>
Lourio

#### Control C (CTRL C)

Detta kommando får aldrig användas när du vill avsluta ett program. I och med att tangenterna for CTRL och C nedtrycks kan dina datafiler förstöras samt dina dataskivor fyllas av en massa tecken som ej registrerats.

## Parallellkôrning

Det är tillrådligt, när du startar med ABC-Lager att du fortsätter med din gamla lagerrutin ett par manader, parallellt med ABC, till dess du känner att du behärskar det nya systemet. Härigenom får du en kontroll pa att det du utfórt i ditt nya system ar riktigt. Du kânner dig pá sá sátt säkrare när du efter två månader — eller den period du själv finner lämplig — övergår till att registrera endast i ABC Lager. **Parallellkörning**<br>
Det it ülteliğis, init du startar med ABC-1 ager att du fortsätter med<br>
din gantla lagernutin ett par månuder, parallelli med ABC, till dess du<br>
kiamer att du behörkke det nya systemet. Härigenom får a

# Lagerredovisning med hjálp av ABC-80

#### När du ska övergå från manuell till databehandlad lagerredovisning, bör du tänka på följande:

Hur fungerar din manuella lagerredovisning? Uppdateras dina lagerkort sa fort en utleverans sker? Har alla artiklar ett artikelnummer? Har du lagt upp dina artiklar i artikelgrupper? Frågorna är många fler, och alla måste besvaras innan du kan börja skriva in dina artiklar i ABC LAGER. **Lagerredovisning med hjälp av ABC-80**<br>
När du ska övergå från manuell till databehandlad lagerredovisning, bör<br>
du tinka på följande:<br>
Hor fungear dia manuella lagerredovisning?<br>
Uppdaces dia lagerkovisning?<br>
Uppdaces di

#### Hur stort ar ditt lager?

De första frågorna som måste besvaras är: Hur många artiklar finns det i ditt lager? Kan alla artiklar lagras pá en flexskiva?

Om du delar upp ditt lager på flera skivor måste du tänka dig för så att du ej behóver byta dataskiva nãr du registrerar ett inkóp.

När du går igenom ditt lager skall du tänka på att normalt svarar 20 % av ditt lager mot 80 % av din omsattning.

#### Artikelsort

Räknar du dina artiklar i styck, kilo eller paket? Använder du samma enhet som din leverantör?

Det sistnämnda kanske gör att du underlättar din egen prissättning. Du underlättar även din egen hantering om du kan paketera eller räkna ditt lager i stórre enheter.

I ABC LAGER anger du endast antal utan specificering vad antalet avser. Vill du ha annan enhet an t ex styck kan du i artikelbenâmning ange pkt, kilo, o s v. Anvander du ej lagerplats (beskrivs senare) kan du använda numren mellan 1 och 200 som kod för olika sorter.

Exempel:  $1 =$  styck  $2 =$ kilo  $3 = m^2$ etc.

## Inventering

Den fórsta àtgárden blir alltsá att inventera. Nãr inventeringen àr klar, máste prissáttning ske av samtliga artiklar. Tânk pa att det pris du satter på artiklarna för alltid kommer att påverka ditt lagervärde i ABC LA-GER. Artiklar som legat stilla på hyllan under ett eller flera år skall rensas bort, då dessa antagligen inte går att sälja.

#### **Beställningspunkt**

En viktig uppgift som du skall föra in i ditt ABC LAGER är beställningspunkt. Ga igenom dina inkép och utleveranser som skett under de senaste 12 mânaderna. Gór en lista óver antalet inkóp, leveranstid per inkôp, inkópsantak per gâng, antal utleveranser samt antal utleveranser per gang. Ga sedan igenom listan och sãtt ett minsta antal som skall finnas i lager. I och med att du gör detta kan systemet tala om när inköp för viss artikel måste ske. **Investigally**<br> **Den** forsta alginden blir alltså att inventera. Nur inventeringen är klar,<br>
Den forsta alginden blir alltså partiklar. Tink på att det pris du statter<br>
på artiklarna för alltid kommer att parkrik diti lag

### **Artikelgrupp**

#### Hur ser lagret ut?

#### Innehaller lagret artiklar som tillhér samma varugrupp?

Tex: saljer du bildelar finns en naturlig uppdelning pa olika bilmodeller eller köper du vissa artiklar från samma leverantör. När du besvarat dessa frågor delar du upp artiklarna i grupper samt ger dessa ett nummer som ligger mellan 1 och 200. Gör du detta kan du antagligen minska antalet tecken i dina artikelnummer (beskrivs senare). Har du inte några naturliga grupper, behöver ingen uppdelning ske.

#### Artikelnummer och benâmning

Nästa steg blir att ge artiklarna nummer och benämning. Artikelnumret fár vara alfanumeriskt (bokstáver och/eller siffror) med maximalt <sup>10</sup> tecken. Benämningen får vara maximalt 16 tecken. Tänk på att långa artikelnummer blir svåra att komma ihåg. Upptäcker du att vissa artiklar far samma begynnelsetecken, t ex 100 bér du istallet hanfora dessa till en artikelgrupp och slopa de tre fórsta tecken.

Artiklar med låg rörlighet och/eller ringa värde kan du nummersätta, men registrerar inte in dem i systemet. Vid din första registrering bör du endast ta med frekventa artiklar. Övriga artiklar kan läggas upp allteftersom de kôps in eller skall levereras.

#### **Lagerplats**

Fórvarar du lagret pá flera platser eller har du kanske avdelat ditt lager, kan du tilldela artiklarna ett nummer fór respektive lokal. Numret máste vara mellan 1 och 200.

#### Leverantörsbeteckning

Vill du ha statistik över gjorda inköp från olika leverantörer eller skall leverantörens namn skrivas ut i din inköpsorder måste du ge dina leverantörer en beteckning. Beteckningen får vara maximalt sex alfanumeriska tecken (se beskrivning fôr leverantórsregister).

#### Sammanstâllning pá uppgifter fôr inregistrering

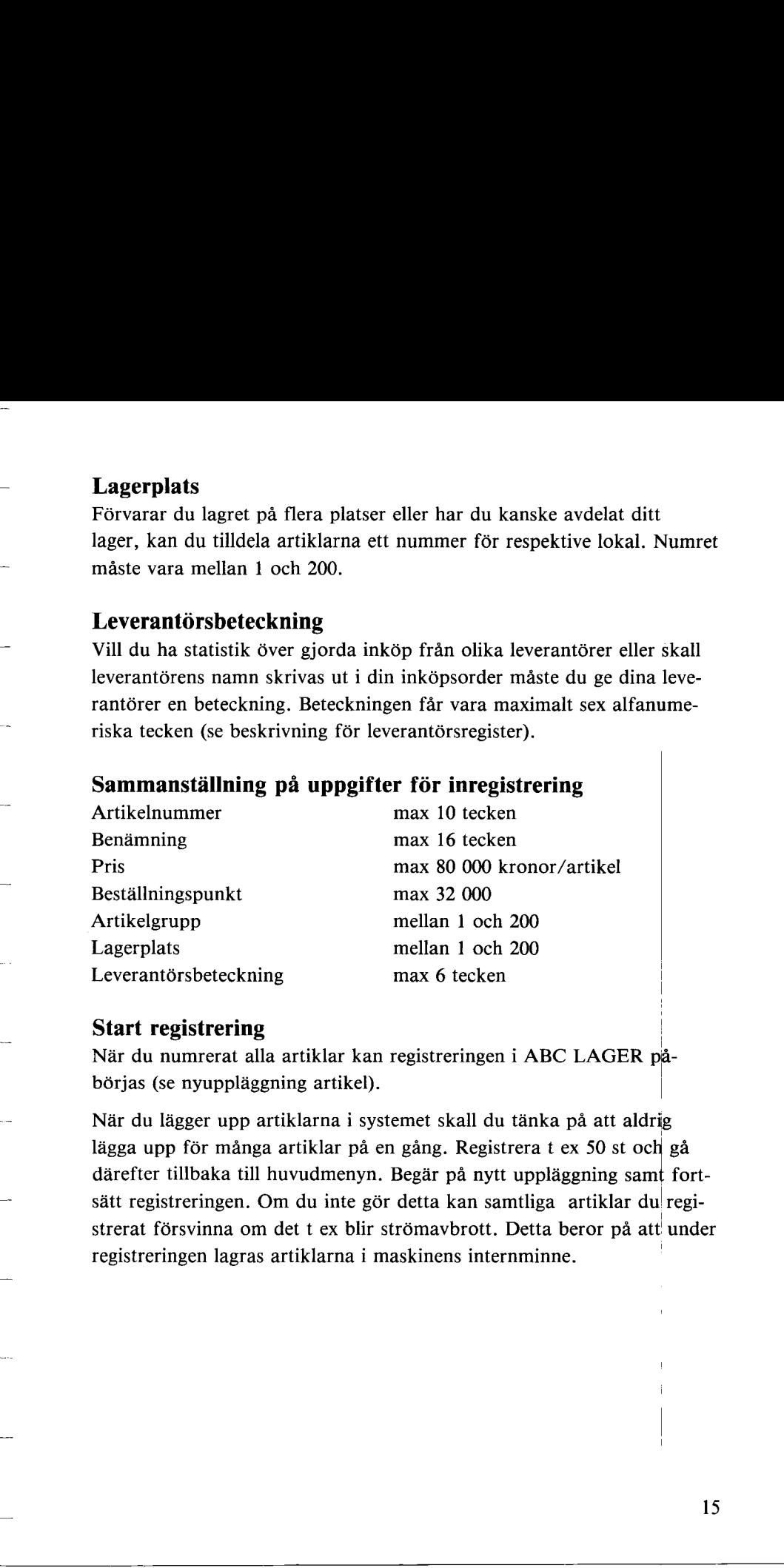

#### Start registrering |

När du numrerat alla artiklar kan registreringen i ABC LAGER påbórjas (se nyupplãggning artikel). |

När du lägger upp artiklarna i systemet skall du tänka på att aldrig lägga upp för många artiklar på en gång. Registrera t ex 50 st och gå darefter tillbaka till huvudmenyn. Begar pa nytt upplaggning samt fortsatt registreringen. Om du inte gér detta kan samtliga artiklar du registrerat försvinna om det t ex blir strömavbrott. Detta beror på att under registreringen lagras artiklarna i maskinens internminne.

# Lagerredovisning

#### Start av programmet

Sätt i ABC Lagers programskiva i flexskiveenhetens vänstra/övre fack (Drive 0) och dataskivan for artikelregister i det hôgra/nedre facket (Drive 1). Skriv därefter RUN START på tangentbordet och tryck in RETURN-tangenten, varvid följande bild visas på bildskärmen.

#### A Vid férsta start av systemet:

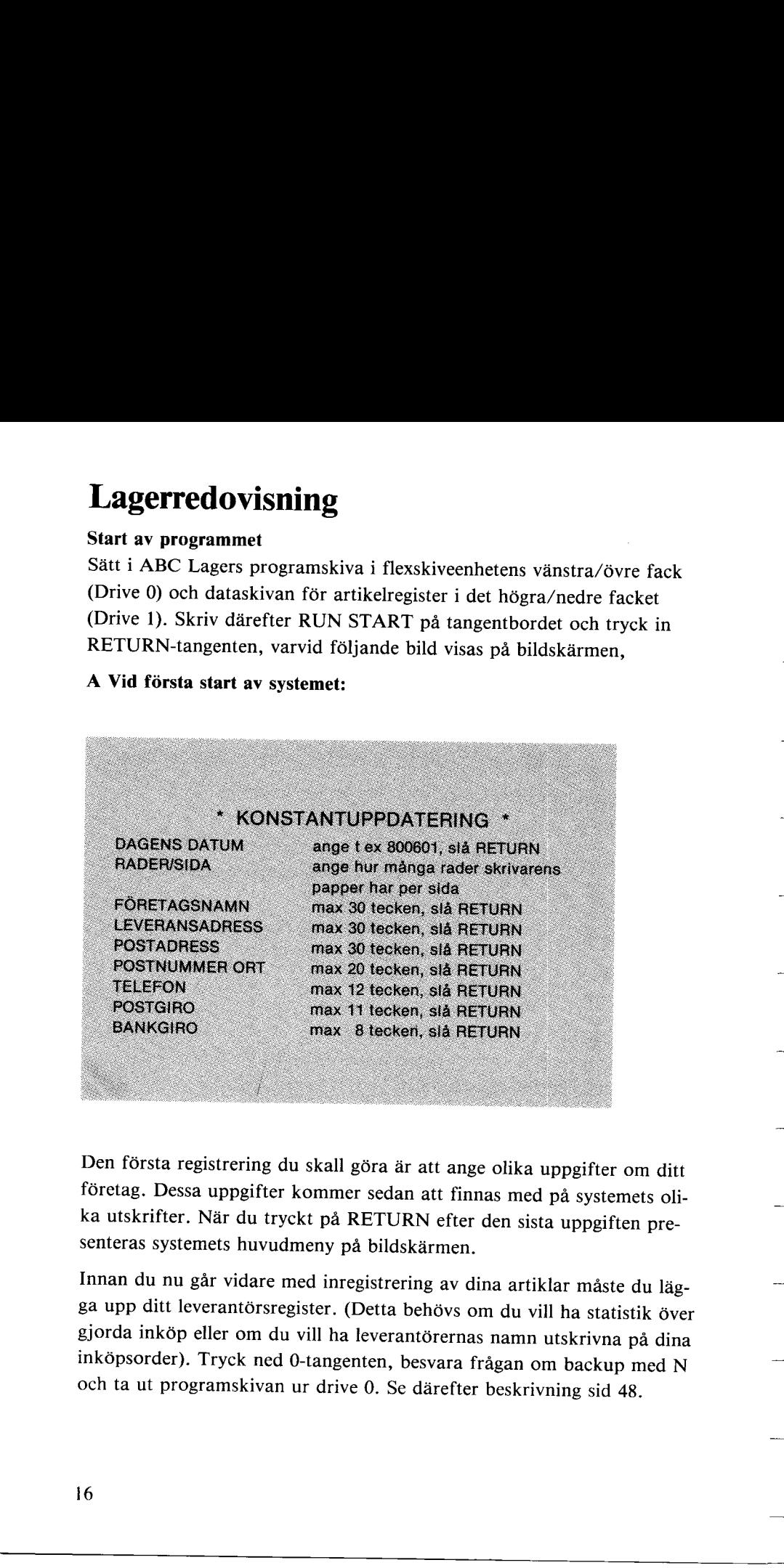

Den fórsta registrering du skall góra ar att ange olika uppgifter om ditt fóretag. Dessa uppgifter kommer sedan att finnas med pá systemets olika utskrifter. När du tryckt på RETURN efter den sista uppgiften presenteras systemets huvudmeny pa bildskarmen.

*J*<br>Den första registrering du skall<br>företag. Dessa uppgifter komme<br>ka utskrifter. När du tryckt på<br>senteras systemets huvudmeny p<br>Innan du nu går vidare med inre<br>ga upp ditt leverantörsregister. (<br>gjorda inköp eller om du Innan du nu går vidare med inregistrering av dina artiklar måste du lägga upp ditt leverantórsregister. (Detta behóvs om du vill ha statistik óver gjorda inkóp eller om du vill ha leverantórernas namn utskrivna pá dina inkópsorder). Tryck ned 0-tangenten, besvara fragan om backup med <sup>N</sup> och ta ut programskivan ur drive 0. Se darefter beskrivning sid 48.

#### B Vid efterfôljande start av systemet:

Ange till exempel 800601 och tryck darefter in RETURN. (Om endast dagssiffran skall ändras ange till exempel 2, och 800602 erhalls automatiskt.)

Vid löpande drift anger systemet föregående bokningsdatum. Om datum ej ska andras tryck endast in RETURN.

Darefter uppkommer systemets huvudmeny.

9 INKÖPSJOURI<br>
9 INKÖPSJOURI<br>
0 SLUT<br>
ANGE NR:<br>
Detta är lagersystemets huvudn<br>
kommer efter utförda bearbetn<br>
huvudprogram:<br>
1 Konstantfil<br>
Här lagras alla fasta data B Vid efterföljande start av systemet:<br>
Ange till exempel 800691 och tyck därefter in RETURN.<br>
Ange till exempel 800691 och tyck därefter in RETURN.<br>
Com oddoz orhalls automatiskt.)<br>
Vid köpnde däreft av systemet föregåen

Detta ar lagersystemets huvudmeny, till vilken systemet alltid aterkommer efter utférda bearbetningar. Huvudmenyn innehaller foljande huvudprogram:

#### 1 Konstantfil

 Här lagras alla fasta data för systemet.

#### 2 Artikelvárd/inkôp

Inneháller upplãggning, ândring och radering av artikel samt inkópsrutiner, inkópsorder och rutiner fôr uppdatering av leverantórssaldo. 2 Artikelvárd/inköp<br>
innehálte upplikagnény, ändding och radering av attikel samt in-<br>
innehálte upplikagnény, ändding och radering av leveran-<br>
(orsasido,<br>
3 Investering<br>
innehálter rutiner för inventoringsantmodan och j

#### 3 Inventering

Inneháller rutiner fór inventeringsanmodan och jamférelser mellan bokfórt lager och inventerat lager.

#### 4 In/Ut leverans

Detta val anges då inköp och orderrutiner ej används.

#### 5 Fraga artikel

Anvands da artikeldata skall kontrolleras.

#### 6 Inképsstatistik

Genom detta val erhálls systemets inkópsstatistiksutskrifter.

#### 7 Artiklar under bestpkt

Inneháller utskrift av alla artiklar under bestallningspunkt.

#### 8 Artikelsaldo

Utskrift erhalls av upplagda artiklar inklusive alla data.

#### 9 Inképsjournal

Utskrift erhalls av alla olevererade inképsorder.

#### 0 Shut

Skall alltid anges efter avslutad bearbetning, så att programmen avslutas pa ett naturligt satt.

#### Ange nr:

Genom att ange den siffra som star fére varje programdel vãljer du vilket program du vill jobba med

(RETURN-knappen skall inte tryckas ned efter utfórt val!)

#### . 1 Konstantfil

Vid forsta start av ABC LAGER gar systemet direkt till konstantregistret for inregistrering av dina féretagsuppgifter.

Vid lópande drift och vid kontinuerlig uppstart fragar systemet endast efter dagens datum innan systemets huvudmeny uppkommer.

#### Andring av upplagd konstantfil

Ange val 1 i huvudmenyn samt tryck ned RETURN för varje rad som är korrekt noterad. Vid rad där ändring skall ske skriver du in dina nya uppgifter samt trycker in RETURN. Tryck pa RETURN tills alla rader uppkommit pa bildskarmen. Systemet àtergár dárefter till huvudmenyn.

#### 2 Artikelvárd/inkôp

—

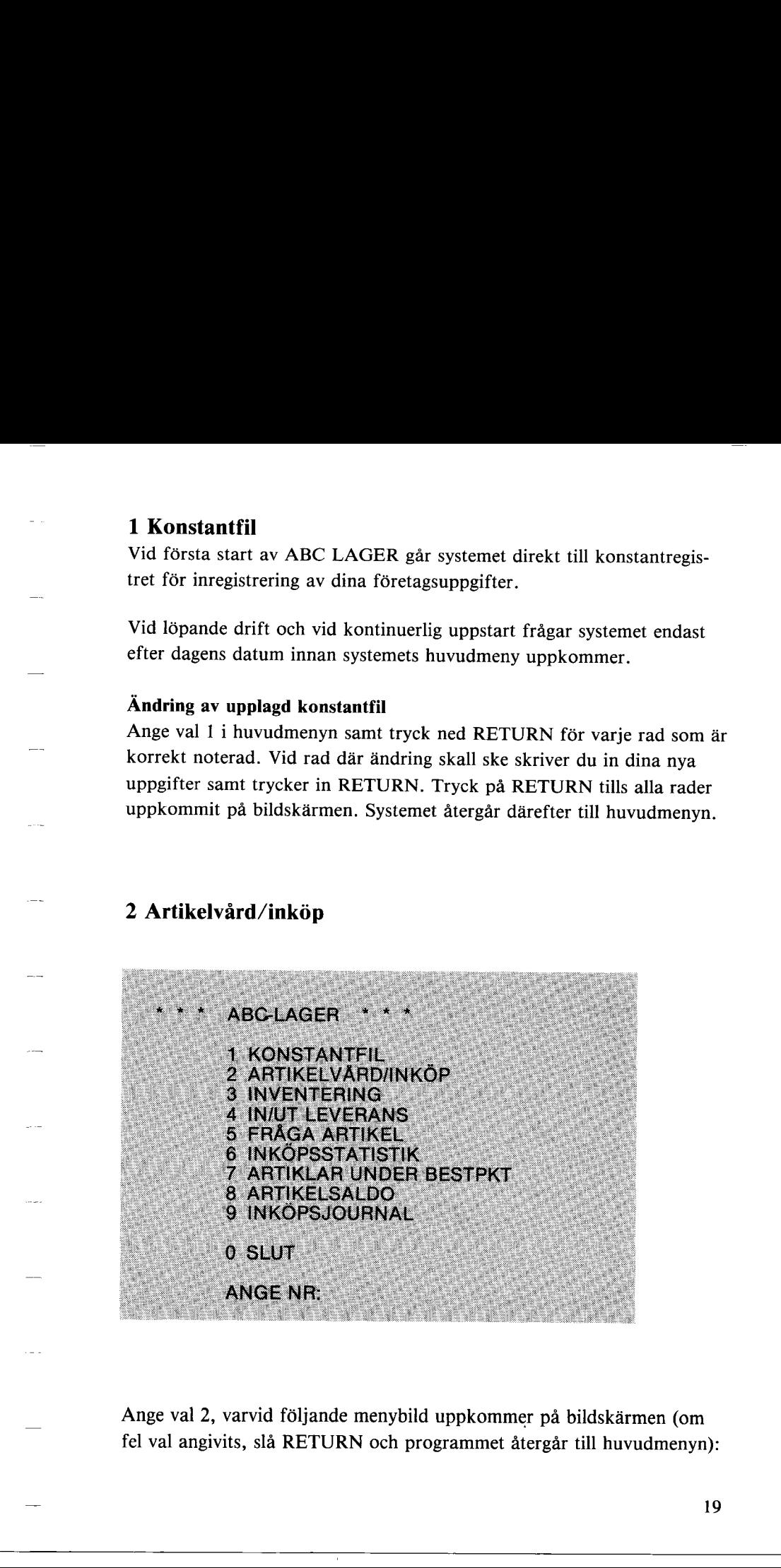

Ange val 2, varvid féljande menybild uppkommer pa bildskarmen (om fel val angivits, slå RETURN och programmet återgår till huvudmenyn):

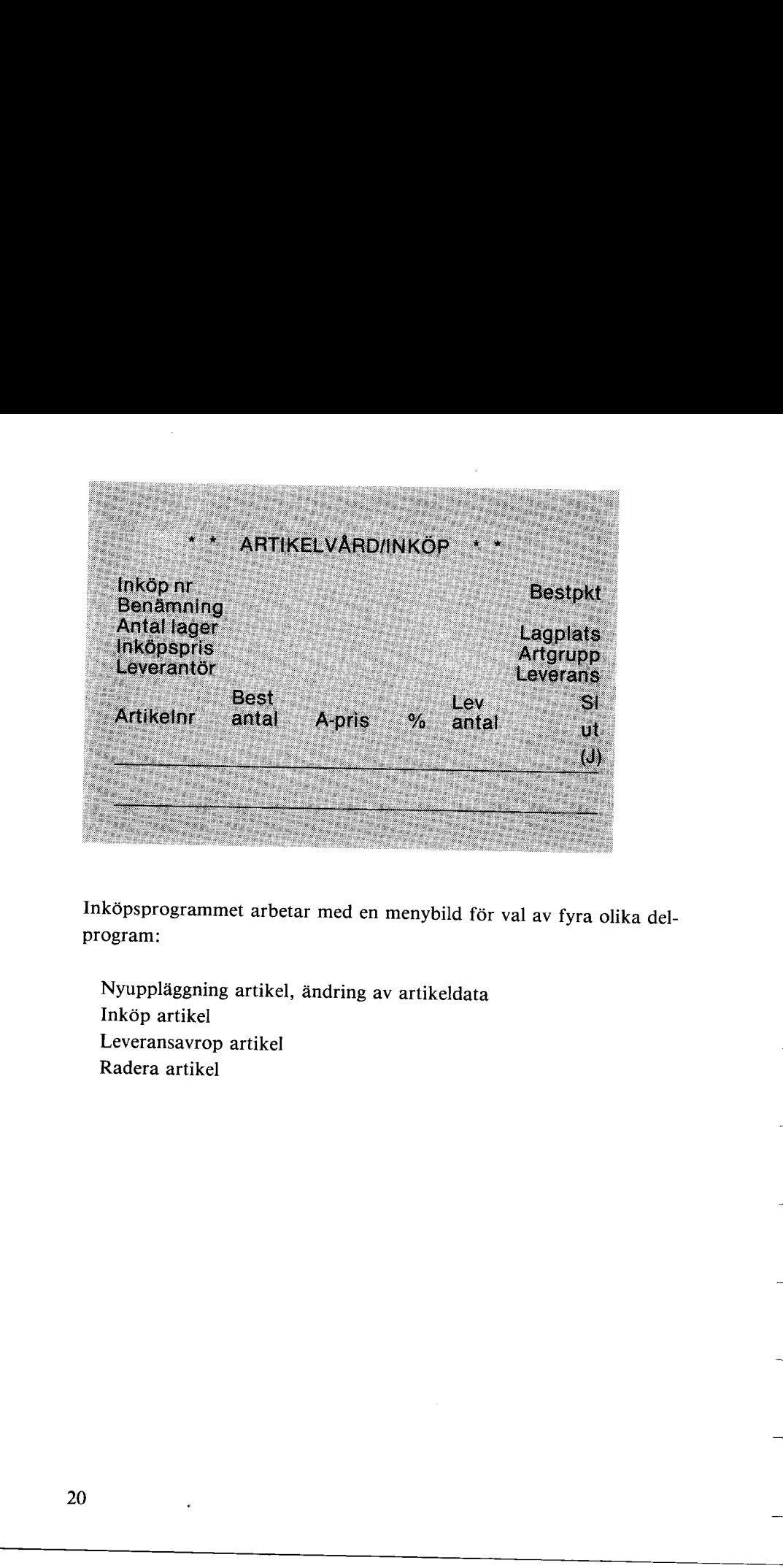

Inkôpsprogrammet arbetar med en menybild fór val av fyra olika del- program:

Leveransavrop artikel<br>Radera artikel Nyupplaggning artikel, andring av artikeldata Ink6p artikel Leveransavrop artikel Radera artikel

#### Nyupplaggning/andring artikel

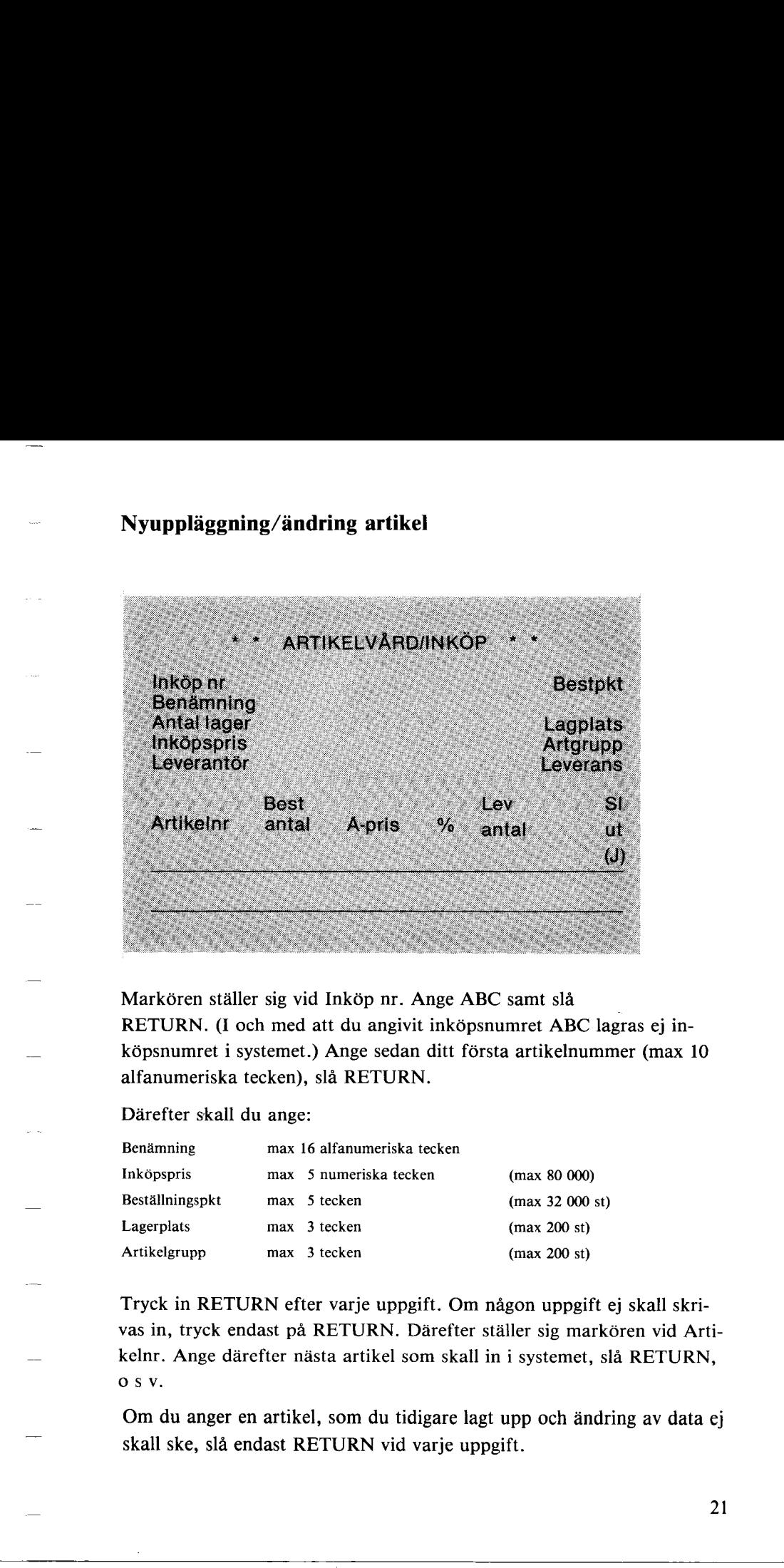

Markóren stáller sig vid Inkóp nr. Ange ABC samt sla RETURN. (I och med att du angivit inköpsnumret ABC lagras ej ink6psnumret i systemet.) Ange sedan ditt fórsta artikelnummer (max 10 alfanumeriska tecken), sla RETURN.

Därefter skall du ange:

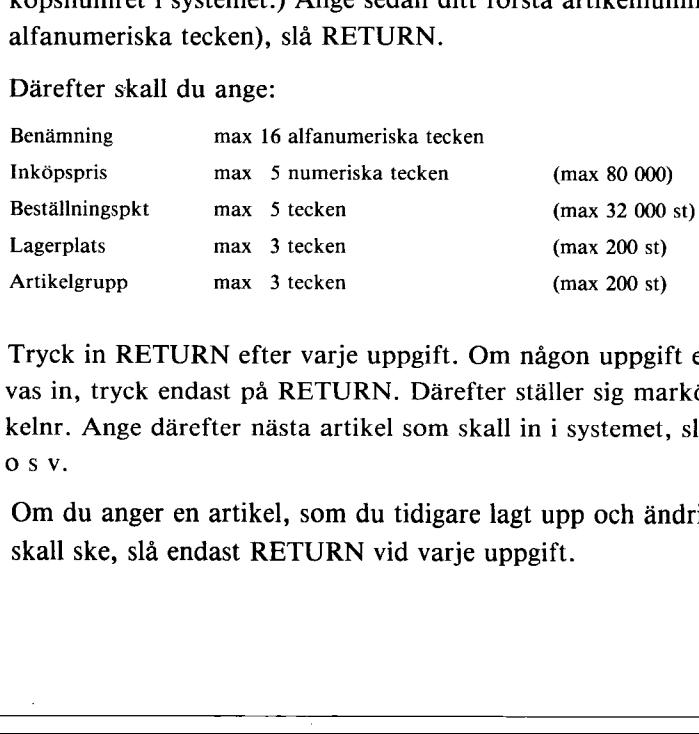

Tryck in RETURN efter varje uppgift. Om någon uppgift ej skall skrivas in, tryck endast på RETURN. Därefter ställer sig markören vid Artikelnr. Ange därefter nästa artikel som skall in i systemet, slå RETURN, os v.

Om du anger en artikel, som du tidigare lagt upp och ândring av data ej skall ske, sla endast RETURN vid varje uppgift.

När du registrerat in dina artiklar slår du RETURN i kolumnen för artikelnummer och markóren stâller sig vid Inkóp nr. Skall nágot inkóp ej registreras tryck ned RETURN och programmet atergar till huvudmenyn.

Som du märkt går det ej att ange antal i lager. Detta är spärrat så att du av misstag ej ändrar antal för redan upplagda artiklar. När du registrerat in samtliga artiklar, ange val for inventering och inventeringsrapport. Svara J vid alla artiklar. Darefter visas samtliga artiklar, en efter en pa skärmen aå att du kan ange antal.

OBS! Tecknet # får ej användas i artikelnumret. Statistikuppgifter erhålls ej på artikelnummer som börjar på !. Tecknet ? får ej användas som artikelnummer.

## Ink6p artikel

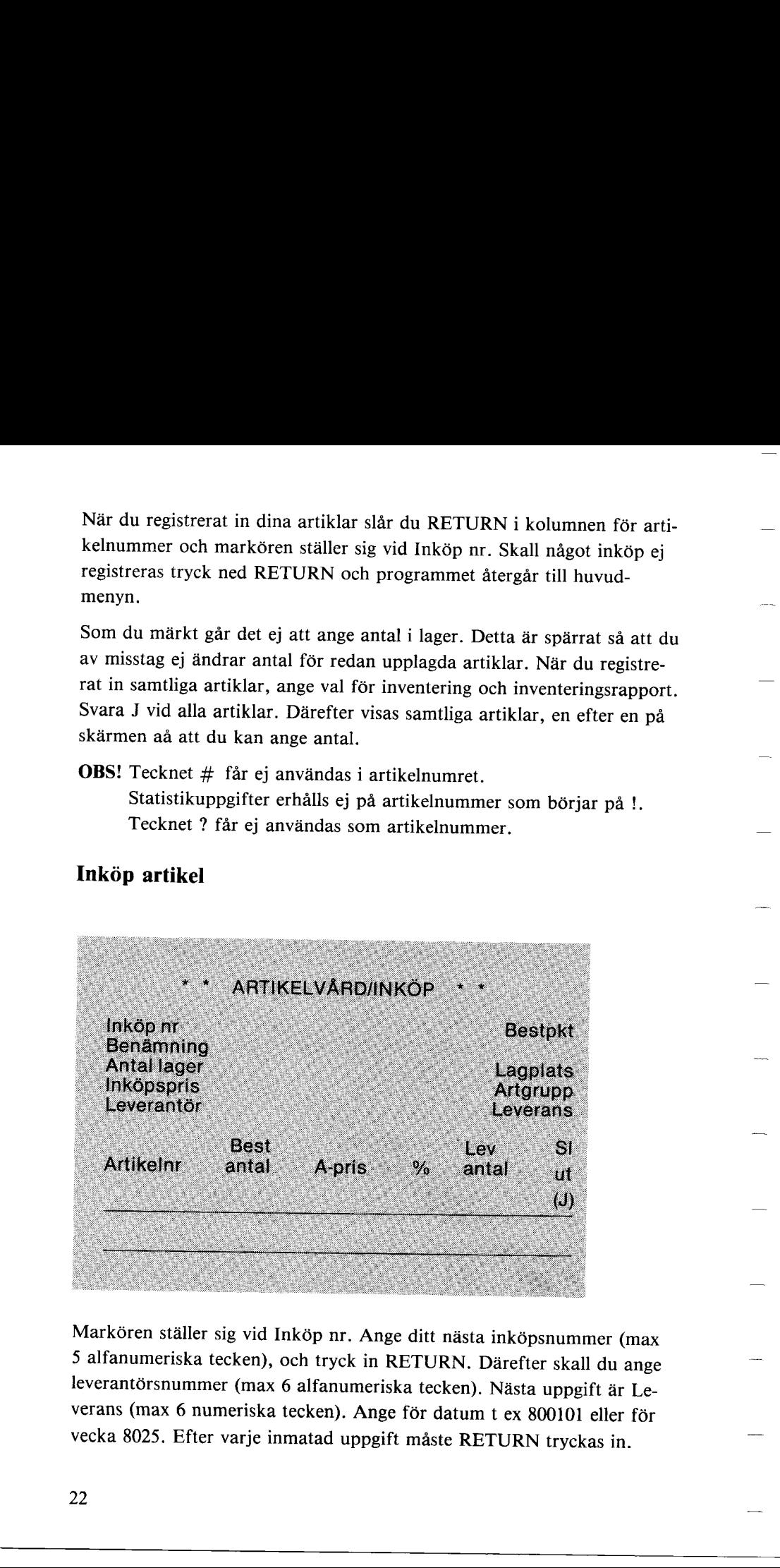

Markören ställer sig vid Inköp nr. Ange ditt nästa inköpsnummer (max <sup>5</sup>alfanumeriska tecken), och tryck in RETURN. Dãrefter skall du ange leverantörsnummer (max 6 alfanumeriska tecken). Nästa uppgift är Leverans (max 6 numeriska tecken). Ange för datum t ex 800101 eller för vecka 8025. Efter varje inmatad uppgift måste RETURN tryckas in.

Darefter skall artikelnummer anges. Ange detta samt tryck in RETURN. Finns artikeln upplagd uppkommer alla artikeldata automatiskt på bildskarmen.

#### Nyuppläggning av artikel under pågående inköp.

Om du anger ett artikelnummer som ej finns i ditt artikelregister staller sig markóren vid benâmning. Skall artikeln lãggas in i registret skriver du in artikeluppgifterna enligt menybilden.

Har fel artikelnummer angivits, tryck pá RETURN vid benâmning och nytt artikelnummer kan anges.

När rätt artikel angivits, ifylls Best antal, A-pris samt eventuell rabatt. Om á-priset är lika med värdet i menybilden, tryck in RETURN varvid samma inképspris erhalls. Ar rabattsatsen 0, ange 0 eller RETURN.

#### Returleveranser

Da retur av artiklar skall ske anvânds samma fórfarande som vid inkôp, med den skillnaden att O (noll) anges i kolumnen fór Best antal. Nãr returleveransen sedan skett anges minus (-) framfôr antal i kolumnen fór Lev antal. 1<br>
The Date of the static and the static matrix and the static static static matrix and the static model of the static model of the static static of the static static of the static static of the static static of the stati

#### Frakt etc

Τ

Frakt, emballage, expeditionsavgift, etc anges som artiklar (fôr order och fakturering).

Nar sista inképsraden registrerats, tryck in RETURN varvid programmet återgår till Inköp nr. Om ingen ny registrering ska ske, tryck in RE-TURN varvid féljande text visas pa bildskarmen:

#### SKALL INKÖPSORDER SKRIVAS UT J/N

Anges N atergar systemet till huvudmenyn. Anges J uppkommer ny fraga.

itergår till Inköp nr. Om i<br>FURN varvid följande tex<br>SKALL INKÖPSORDE<br>Anges N återgår systemet<br>Fåga.<br>SKA NYUPPLAGDA I<br>Anges J sker utskrift av al<br>N och ny text uppkommer Anges J sker utskrift av alla nyupplagda inkop. Vill du ej detta anger du N och ny text uppkommer.

Systemet skriver nu ut inköpsorder på de inköpsordernummer du anger. (Anger du endast RETURN, atergar systemet till huvudmenyn.) Ange nu alla inkôpsorder som skall skrivas ut enligt mônstret: Ink6psnummer, Inképsnummer,

Nár alla inkôpsnummer skrivits in kontrollerar systemet att de angivna inkôpsnummren finns upplagda. Om ett inkôpsnummer ej àr registrerat skriver systemet ut detta på bildskärmen. Markören ställer sig vid texten och väntar på en kvittering. Tryck in RETURN och ny text uppkommer: **ENGLIER MORESALIANES**<br>
Systemet whriser nu ut inkopsorder på de inkopsordernuntmer du anger.<br>
(Anger du ondast RETURA) siengar systemet till huvedmental.<br>
Ange nu alka inkopsorder som skall skrivas ut enligt mönstret:<br>
I

Om adressen skall skrivas ut byt ut programskivan mot leverantérsregisterskivan. I annat fall tryck in RETURN och utskrift sker utan leverantörsadress. Därefter återgår systemet till huvudmenyn.

Har utskrift skett med angivande av leverantörsadress visas följande på skärmen.

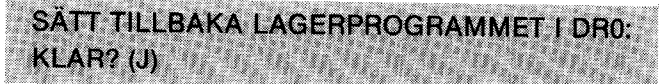

Ange J varvid systemet atergar till huvudmenyn.

OBS! Kom ihåg att sätta på skrivaren.

Ange J varvid systemet å<br> **OBS!** Kom ihåg att sätta<br>
Om uppläggning av artikl<br>
huvudmenyn.<br>
4 **KLAR?** (J)<br>Ange J varvid systemet återg<br>**OBS!** Kom ihåg att sätta på<br>Om uppläggning av artiklar<br>huvudmenyn. Om uppläggning av artiklar har skett, sker sortering före återgång till huvudmenyn.

#### Leveransavrop artikel

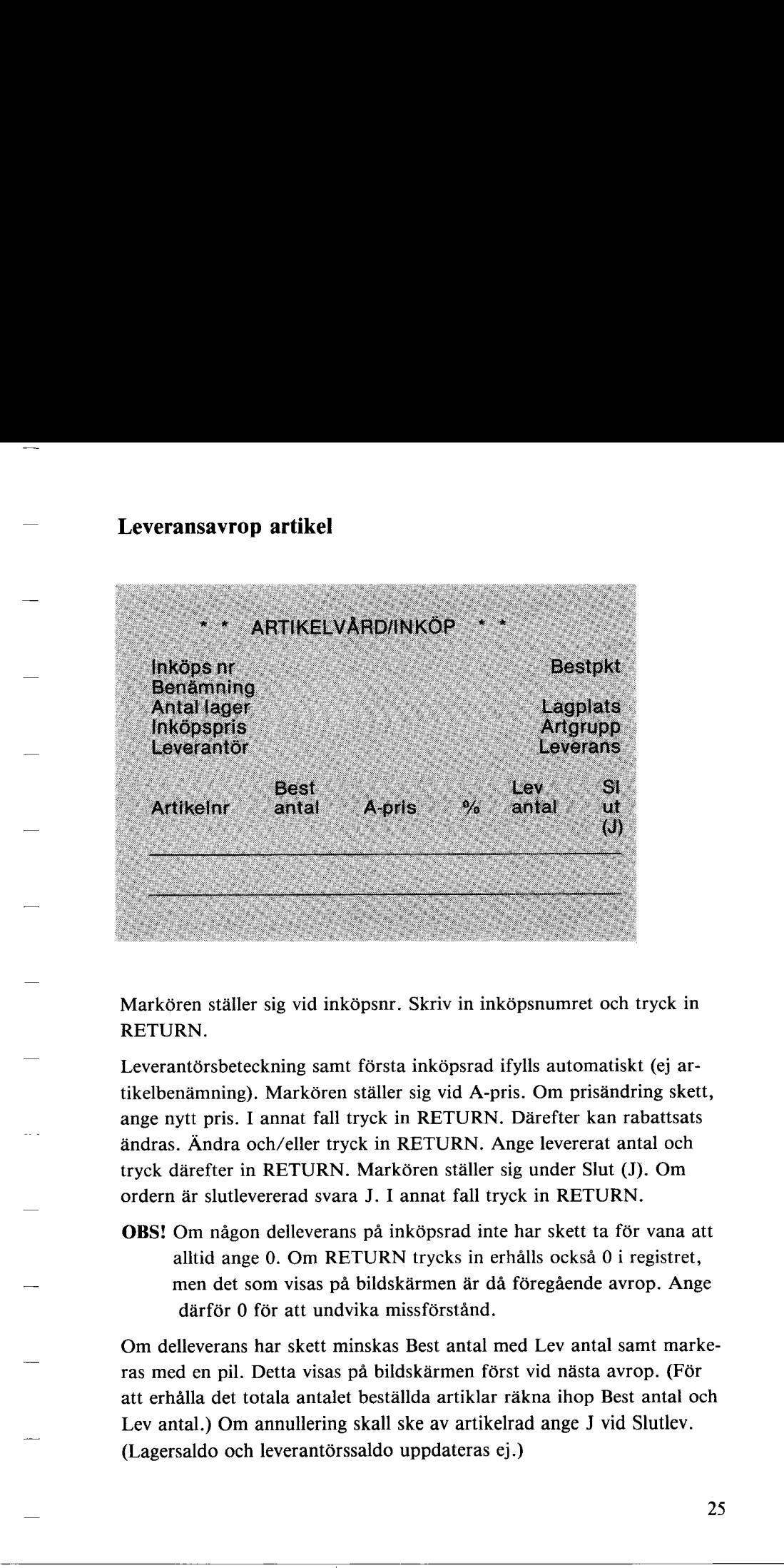

Markóren stáller sig vid inkópsnr. Skriv in inkôpsnumret och tryck in RETURN.

Leverantörsbeteckning samt för tikelbenämning). Markören ständare ange nytt pris. I annat fall tryck in tyck därefter in RETURN. Mordern är slutlevererad svara J.<br>OBS! Om någon delleverans palltid ange 0. Om RETU men det s Leverantórsbeteckning samt fórsta inkópsrad ifylls automatiskt (ej artikelbenâmning). Markóren stáller sig vid A-pris. Om prisândring skett, ange nytt pris. I annat fall tryck in RETURN. Darefter kan rabattsats andras. Andra och/eller tryck in RETURN. Ange levererat antal och tryck därefter in RETURN. Markören ställer sig under Slut (J). Om ordern ar slutlevererad svara J. I annat fall tryck in RETURN.

OBS! Om någon delleverans på inköpsrad inte har skett ta för vana att alltid ange 0. Om RETURN trycks in erhalls ocksa 0 i registret, men det som visas på bildskärmen är då föregående avrop. Ange därför 0 för att undvika missförstånd.

Om delleverans har skett minskas Best antal med Lev antal samt markeras med en pil. Detta visas på bildskärmen först vid nästa avrop. (För att erhalla det totala antalet bestallda artiklar rakna ihop Best antal och Lev antal.) Om annullering skall ske av artikelrad ange J vid Slutlev. (Lagersaldo och leverantérssaldo uppdateras ej.)

Då Lev antal överensstämmer med Best antal måste ändå tangenten för J nedtryckas vid Slutlev fór att inkópsraden skall raderas.

Systemet tillåter både över- och underleveranser av artikel, men måste alltid erhalla ett J vid Slutlev fór att radering av inkópsrad skall ske.

Náãr alla inkópsorder avropats stãller sig markóren vid Leverans, sá att fórândring av leveranstid kan ske. Ange ny leveranstid och tryck in RE-TURN.

Nar du gatt igenom alla inképsrader vid avropet tillater systemet att du lägger till inköpsrader om så behövs.

När du tryckt in RETURN efter sista inköpsrad, ställer sig markören vid Inképsnr. Om nagot nytt avrop ej skall ske, tryck in RETURN. Programmet fragar nu:

Anges J uppkommer fragorna om vilka inképsnummer som skall skrivas  $\mathbf{u}$ .  $\mathbf{u}$ 

När inköpsnummer angivits eller när föregående fråga besvarats med N uppkommer ny text pa bildskarmen:

Tryck in RETURN när du<br>skivan. RETURN anges äv<br>men då återgår programme<br>klar uppkommer ny text:<br>**SÄTT TILLBAKA LAGI<br>KLAR (J)**<br>Svara J varvid systemet åte Tryck in RETURN när du<br>skivan. RETURN anges äv<br>men då återgår programme<br>klar uppkommer ny text:<br>**SÄTT TILLBAKA LAG<br>KLAR (J)**<br>Svara J varvid systemet åte Tryck in RETURN när du har bytt ut programskivan mot leverantörsskivan. RETURN anges även om leverantörsregistret ej skall uppdateras men då återgår programmet direkt till huvudmenyn. När överföringen är klar uppkommer ny text: PLACERA LEV-REG I DI<br>Tryck in RETURN när du ha<br>skivan. RETURN anges även<br>men då återgår programmet «<br>klar uppkommer ny text:<br>SÄTT TILLBAKA LAGER<br>KLAR (J)<br>Svara J varvid systemet återg. Da Lev antal overassiammer med lest antal måste kuda inngenten for I nedrycka avis Sustaire for an iniciparaden skalt radioma.<br>
Systemet tillater både över och underleverance av artikel, men måste<br>
altid erhåla et 1 vis S

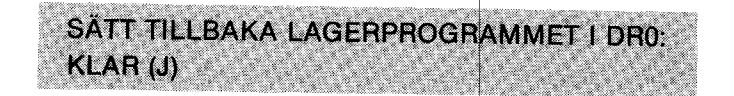

Svara J varvid systemet återgår till huvudmenyn.

#### Radera artikel

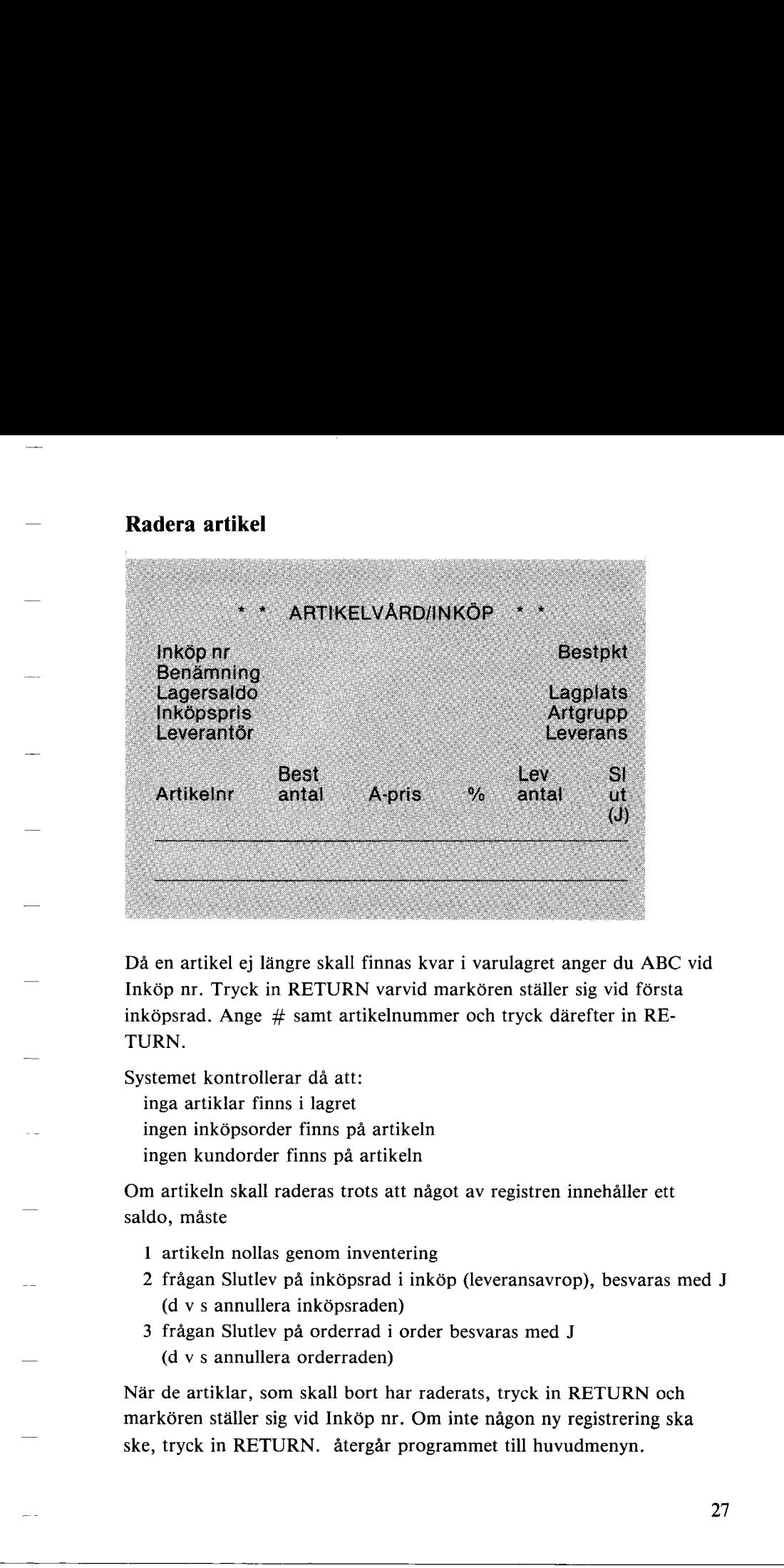

Då en artikel ej längre skall finnas kvar i varulagret anger du ABC vid Inkóp nr. Tryck in RETURN varvid markóren stáller sig vid fórsta inköpsrad. Ange  $#$  samt artikelnummer och tryck därefter in RE-TURN.

Systemet kontrollerar dá att:

inga artiklar finns i lagret ingen inkópsorder finns pa artikeln ingen kundorder finns pa artikeln

Om artikeln skall raderas trots att nagot av registren innehaller ett saldo, måste

- 1 artikeln nollas genom inventering
- 2 frágan Slutlev pá inkôpsrad i inkôp (leveransavrop), besvaras med J (d vs annullera inkópsraden)
- 3 frågan Slutlev på orderrad i order besvaras med J (d vs annullera orderraden)

TURIN.<br>
Systemet kontrollerar då att:<br>
inga artiklar finns i lagret<br>
ingen inköpsorder finns på arti<br>
Om artikeln skall raderas trots i<br>
saldo, måste<br>
1 artikeln nollas genom inven<br>
2 frågan Slutlev på inköpsrade<br>
3 frågan När de artiklar, som skall bort har raderats, tryck in RETURN och markören ställer sig vid Inköp nr. Om inte någon ny registrering ska ske, tryck in RETURN. återgår programmet till huvudmenyn.

## 3 Inventering

I huvudmenyn

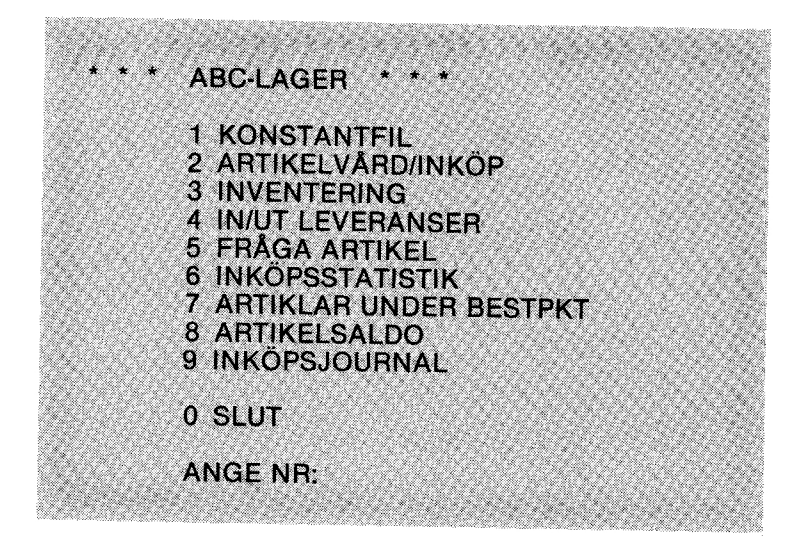

Välj 3 och följande meny visas på bildskärmen:

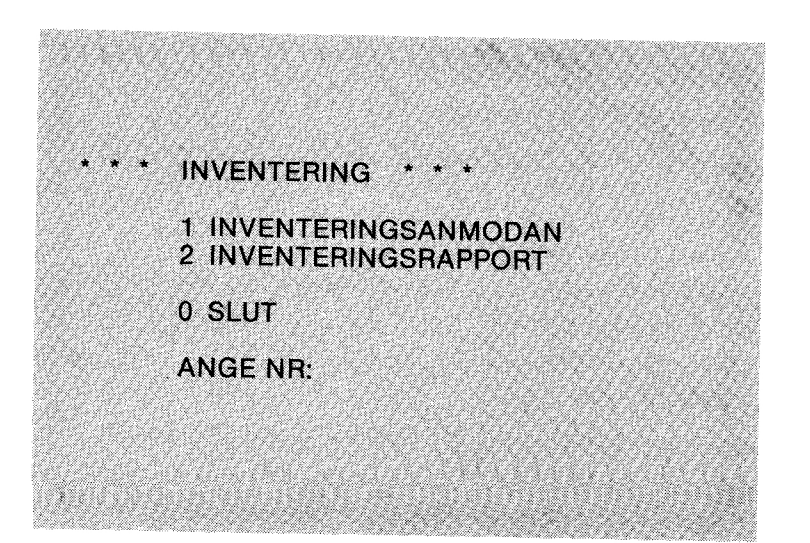

#### Inventeringsanmodan

Ange val 1 och besvara frágorna

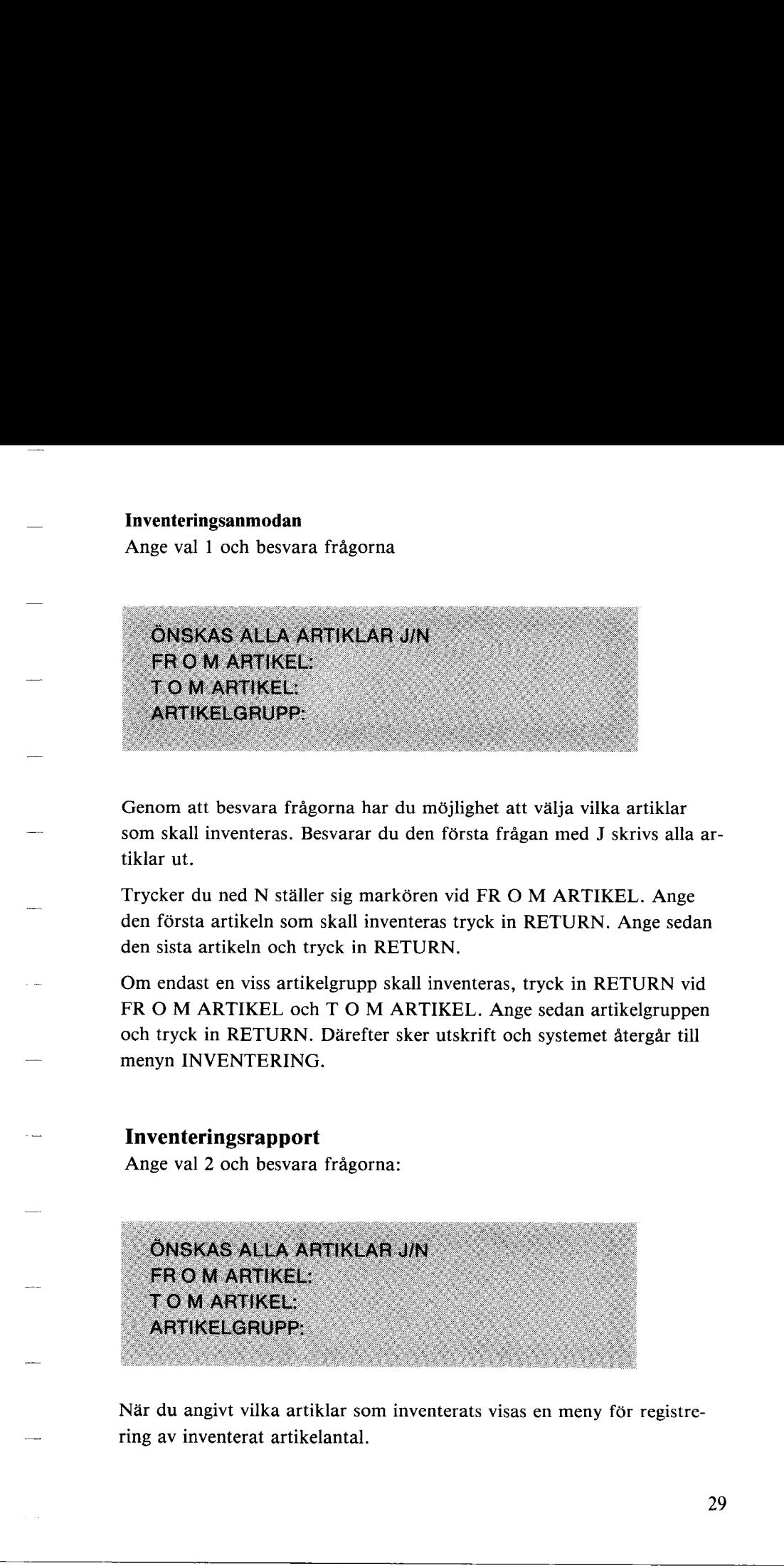

Genom att besvara frágorna har du mójlighet att válja vilka artiklar som skall inventeras. Besvarar du den fórsta frágan med J skrivs alla artiklar ut.

Trycker du ned N stáller sig markóren vid FR O M ARTIKEL. Ange den fórsta artikeln som skall inventeras tryck in RETURN. Ange sedan den sista artikeln och tryck in RETURN.

Om endast en viss artikelgrupp skall inventeras, tryck in RETURN vid FR O M ARTIKEL och T O M ARTIKEL. Ange sedan artikelgruppen och tryck in RETURN. Därefter sker utskrift och systemet återgår till menyn INVENTERING.

#### Inventeringsrapport

Ange val 2 och besvara fragorna:

menyn INVENTERING.<br>
Inventeringsrapport<br>
Ange val 2 och besvara frågori<br>
ÖNSKAS ALLA ARTIKLA<br>
FR O M ARTIKEL:<br>
T O M ARTIKEL:<br>
ARTIKELGRUPP:<br>
När du angivt vilka artiklar son<br>
ring av inventerat artikelantal. menyn INVENTERING.<br>
Inventeringsrapport<br>
Ange val 2 och besvara frågori<br>
ÖNSKAS ALLA ARTIKLA<br>
FR O M ARTIKEL:<br>
T O M ARTIKEL:<br>
ARTIKELGRUPP:<br>
När du angivt vilka artiklar son<br>
ring av inventerat artikelantal.

Nar du angivt vilka artiklar som inventerats visas en meny for registrering av inventerat artikelantal.

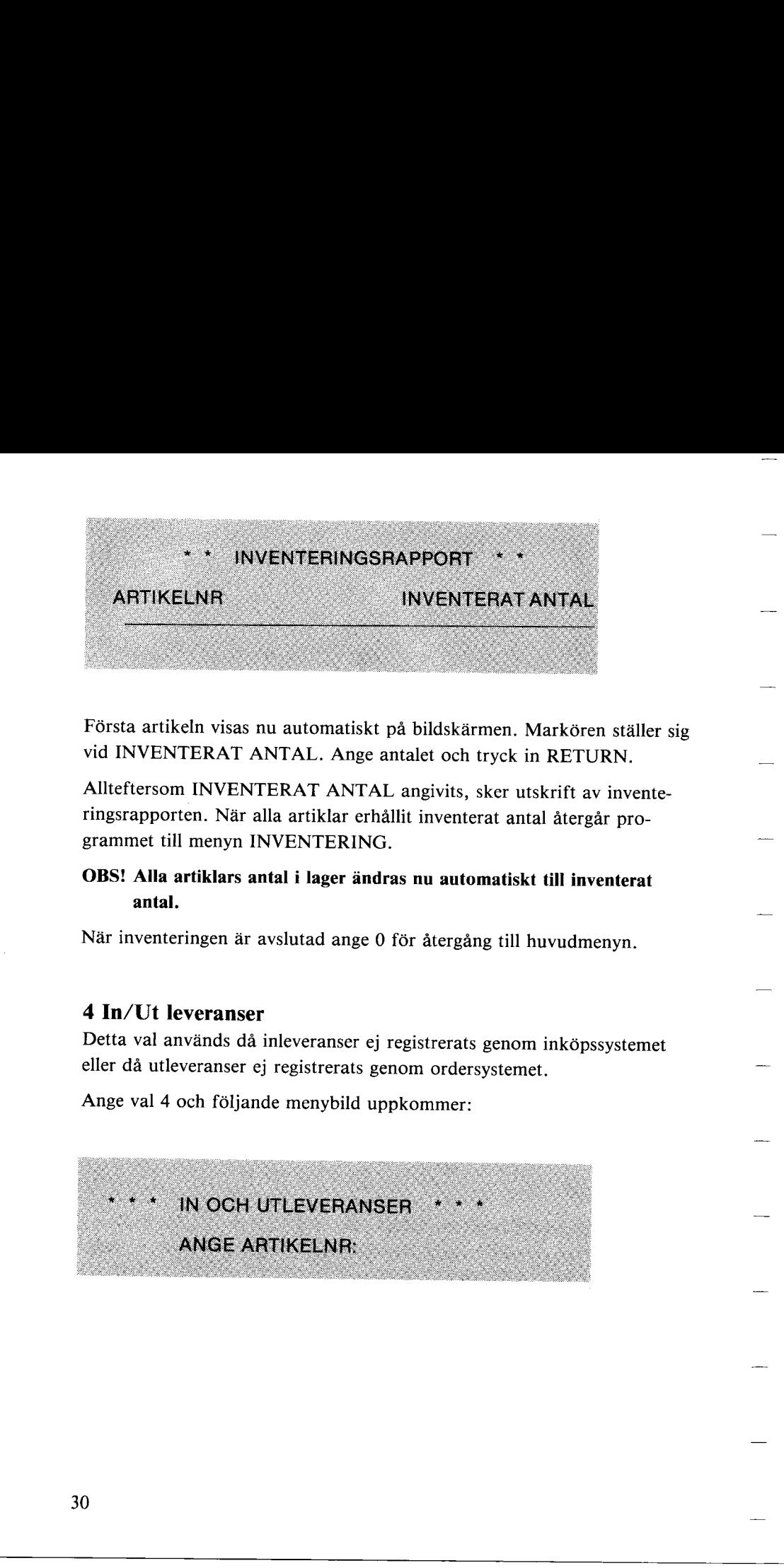

Fórsta artikeln visas nu automatiskt pá bildskármen. Markóren stáller sig vid INVENTERAT ANTAL. Ange antalet och tryck in RETURN.

Allteftersom INVENTERAT ANTAL angivits, sker utskrift av inventeringsrapporten. Nar alla artiklar erhallit inventerat antal atergar programmet till menyn INVENTERING.

OBS! Alla artiklars antal i lager ändras nu automatiskt till inventerat antal.

Nar inventeringen ar avslutad ange O fôr àtergâng till huvudmenyn.

#### 4 In/Ut leveranser

Detta val anvânds dá inleveranser ej registrerats genom inkópssystemet eller da utleveranser ej registrerats genom ordersystemet.

Ange val 4 och féljande menybild uppkommer:

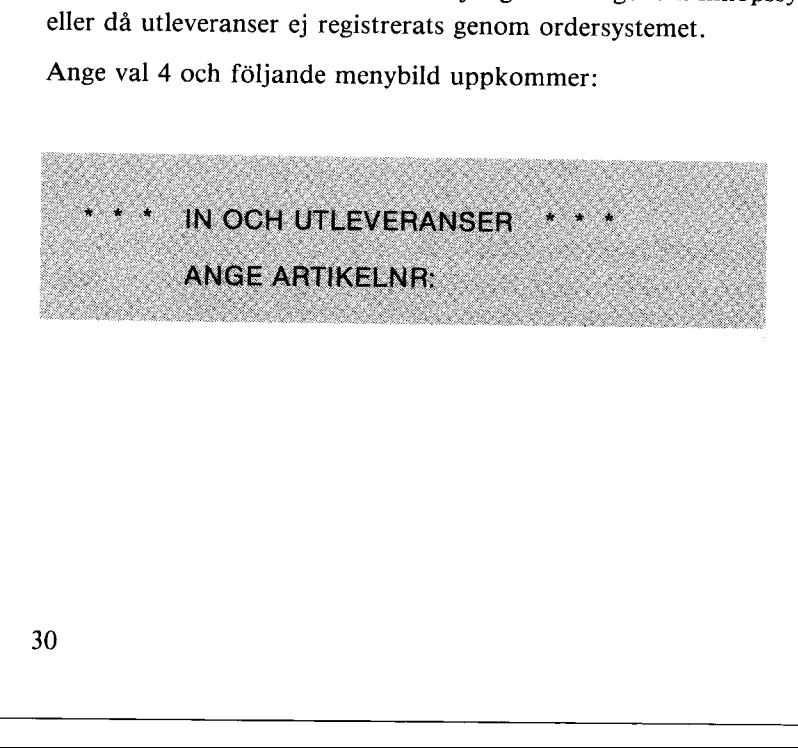

Ange artikelnumret och tryck in RETURN, varpá fóljande bildskármsbild uppkommer:

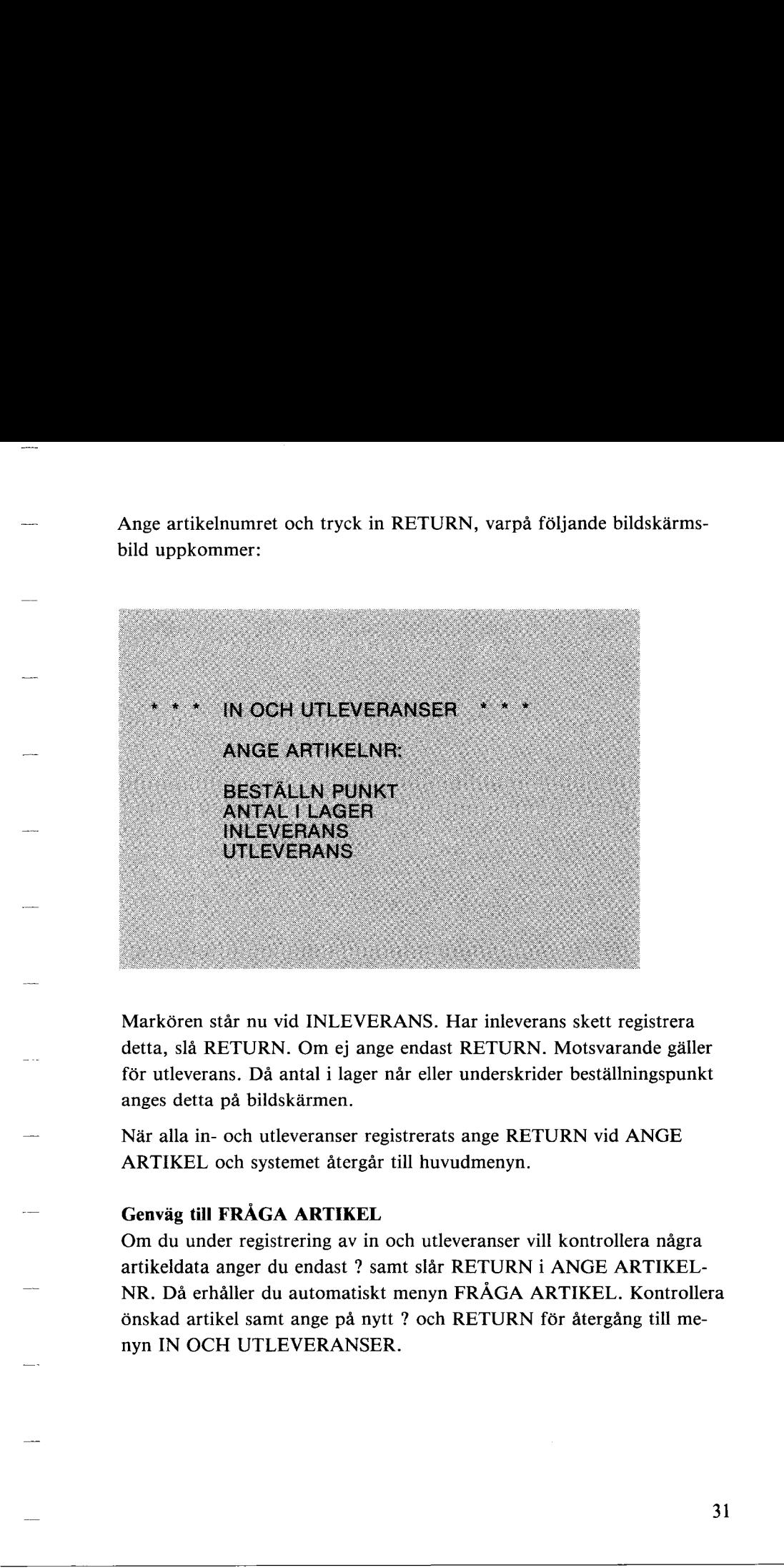

Markóren stár nu vid INLEVERANS. Har inleverans skett registrera detta, sla RETURN. Om ej ange endast RETURN. Motsvarande galler för utleverans. Då antal i lager når eller underskrider beställningspunkt anges detta pa bildskarmen.

När alla in- och utleveranser registrerats ange RETURN vid ANGE ARTIKEL och systemet atergar till huvudmenyn.

#### Genvig till FRAGA ARTIKEL

detta, sia KETOKN. Om ej ang<br>för utleverans. Då antal i lager<br>anges detta på bildskärmen.<br>När alla in- och utleveranser re<sub>i</sub><br>ARTIKEL och systemet återgår<br>**Genväg till FRÅGA ARTIKEL**<br>Om du under registrering av in<br>artikeld Om du under registrering av in och utleveranser vill kontrollera några artikeldata anger du endast ? samt slar RETURN i ANGE ARTIKEL-NR. Da erhaller du automatiskt menyn FRAGA ARTIKEL. Kontrollera 6nskad artikel samt ange pa nytt ? och RETURN for atergang till menyn INOCH UTLEVERANSER.

## 5 Frága artikel

Detta val ger môjlighet till kontroll av artikeldata. Ange artikelnummer vid ANGE ARTIKELNR och sla RETURN och féljande menybild uppkommer:

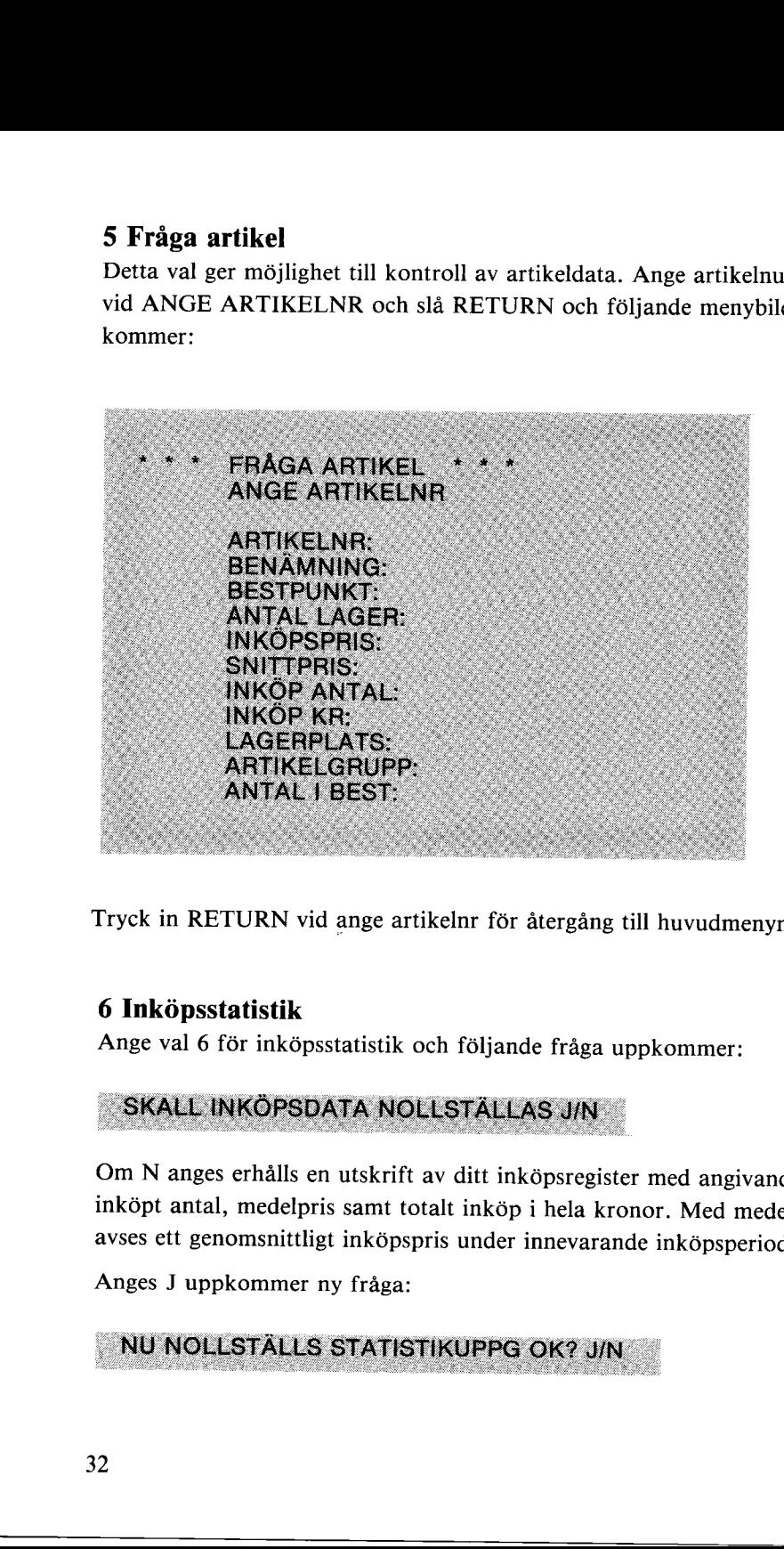

Tryck in RETURN vid ange artikelnr for atergang till huvudmenyn.

### 6 Inkôpsstatistik

Ange val 6 för inköpsstatistik och följande fråga uppkommer:

# Tryck in RET<br>6 Inköpsst<br>Ange val 6 f

Fryck in RETURN vid ange arti<br> **6 Inköpsstatistik**<br>
Ange val 6 för inköpsstatistik o<br>
SKALL INKÖPSDATA NOL<br>
Om N anges erhålls en utskrift anköpt antal, medelpris samt tot<br>
anxes ett genomsnittligt inköpsp:<br>
Anges J uppkom Om N anges erhalls en utskrift av ditt inképsregister med angivande av inképt antal, medelpris samt totalt inkép i hela kronor. Med medelpris avses ett genomsnittligt inkôpspris under innevarande inkópsperiod. 6 Inköpsstatistik<br>Ange val 6 för inköpsstatist<br>SKALL INKÖPSDATA J<br>Om N anges erhålls en utsk<br>inköpt antal, medelpris sam<br>avses ett genomsnittligt inkö<br>Anges J uppkommer ny frå<br>NU NOLLSTALLS STA<br>2

Anges J uppkommer ny fråga:

Vid N erhalls en utskrift av din statistik och vid J nollstalls alla lagrade inköpsantal och kronor. Nollställning kan ske t ex efter varie år för att erhålla inköpen per år för respektive artikel.

#### 7 Artiklar under bestãllningspunkt

Utskrift sker av alla artiklar som har nátt eller underskridit bestallningspunkt. Utskrift se sid 42.

#### 8 Artikelsaldo

Utskrift sker av artikeldata.

Val finns fór alla artiklar, mellan olika artiklar eller fór viss artikelgrupp. Utskrift se sid 43-44.

#### 9 Inképsjournal

Detta val ger dig möjlighet att skriva ut alla olevererade order. Utskriften inneháller uppgift om leverantór, leverans tid och totalt inkópsvárde per inkópsorder. Utskrift se sid 45.

#### Allmãnt fôr utskrifter

Alla utskrifter kan stoppas när du vill. Tryck på tangenten för  $\acute{E}$  och hall den nedtryckt tills skrivaren slutat skriva. I och med att du gér detta avbryts utskriften utan att några register eller datafiler blir förstórda. Vid N erhalls en uskrift av din statistik och vid J nollställs alla lagrade<br>
inköpsatal och knonc. Nollställning kan sie t ex efter varje år för att<br>
erhälln inköpen per år för respektive artikel.<br> **7 Artikker under bestä** 

#### 0 Slut

Detta val skall du alltid använda när du avslutar din registrering. Tryck ned 0 och féljande text syns pa bildskarmen Slut<br>
etta val skall du alltid a<br>
ed 0 och följande text sy<br>
VILL DU KOPIERA D

Har du under dagen utfórt nágon registrering pá din artikelskiva, till exempel registrerat inköpsorder, måste du ta backup, d v s kopiera artikelskrivan. Om du svarat J på frågan visas följande information på skärmen

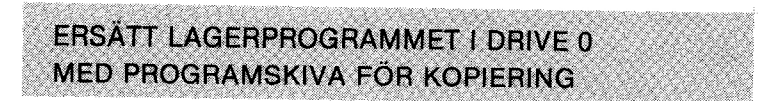

När du gjort detta, tryck ned RETURN och ny text visas på bildskrâmen

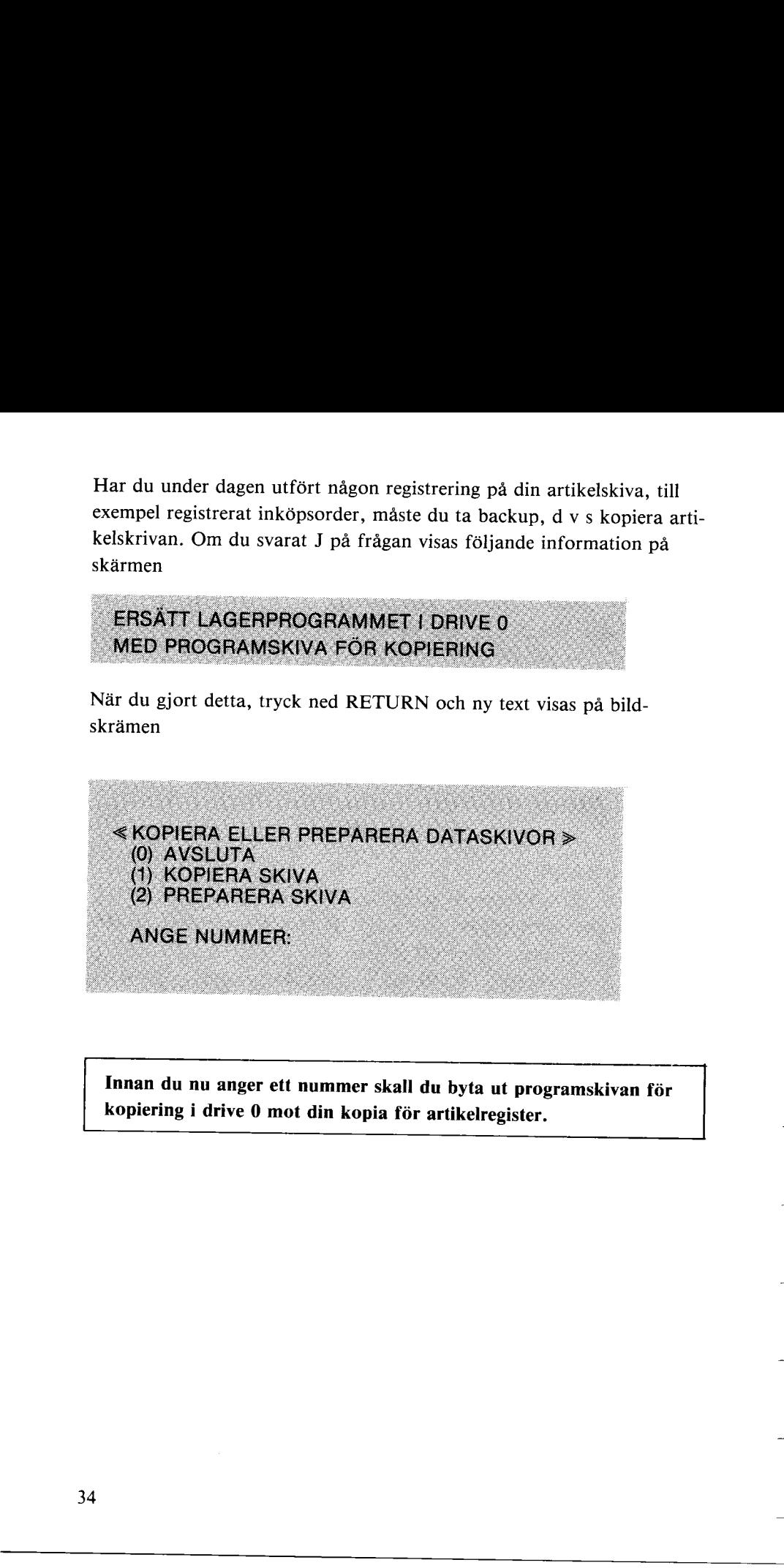

Innan du nu anger ett nummer<br>
kopiering i drive 0 mot din ko<br>
4 Innan du nu anger ett nummer kopiering i drive 0 mot din ke Innan du nu anger ett nummer skall du byta ut programskivan fôr kopiering i drive 0 mot din kopia fôr artikelregister.

#### Valj 1 och ny text syns pá bildskármen

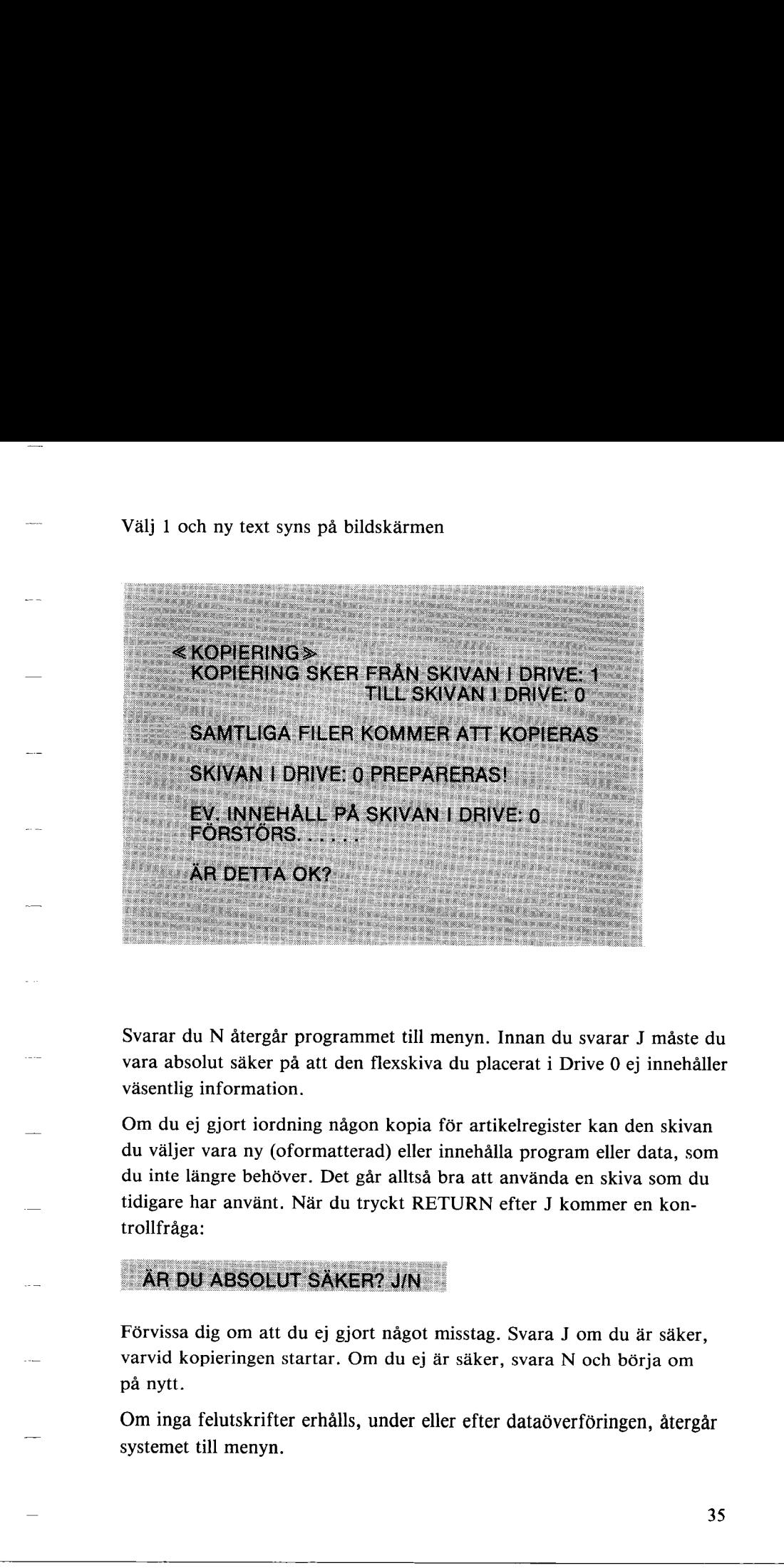

Svarar du N återgår programmet till menyn. Innan du svarar J måste du vara absolut säker på att den flexskiva du placerat i Drive 0 ej innehåller vásentlig information.

vara absolut säker på att den flum väsentlig information.<br>
Om du ej gjort iordning någon<br>
du väljer vara ny (oformatterad<br>
du inte längre behöver. Det går<br>
tidigare har använt. När du tryc<br>
trollfråga:<br> **ÄR DU ABSOLUT SÄKE** Om du ej gjort iordning någon kopia för artikelregister kan den skivan du valjer vara ny (oformatterad) eller innehalla program eller data, som du inte längre behöver. Det går alltså bra att använda en skiva som du tidigare har använt. När du tryckt RETURN efter J kommer en kontrollfraga:

AR DU ABSOLL<br>Förvissa dig om att<br>varvid kopieringen s<br>på nytt.<br>Om inga felutskrifte<br>systemet till menyn. Förvissa dig om att du ej gjort något misstag. Svara J om du är säker, varvid kopieringen startar. Om du ej ár sáker, svara N och bórja om pá nytt.

Om inga felutskrifter erhálls, under eller efter dataóverfóringen, àtergár systemet till menyn.

#### Åtgärder vid felutskrift

Om något fel uppstår under kopieringen skrivs detta ut på skärmen.

Vidtag följande åtgärder:

Kontrollera att skivor finns i driveenheterna och att luckorna ar stang- da.

Kontrollera att skivan i Drive 0 inte är skrivskyddad och gör ett nytt försök. Lyckas det ej kan skivan vara felaktig. Byt ut denna mot en ny skiva och gör ett nytt försök. Argärder vid felutskrift<br>
Om något (el uppstår nuder kopieringen skrivs detta ut på skärmen,<br>
Vidug följande åtgärder:<br>
Kontrollera att skivor finns i driveenheterna och att fuckorna är stäng-<br>
da.<br>
Kontrollera att skivan

Nar du kopierat anger du 0 i menyn och programmet avslutas.

Utskriftsexempel 

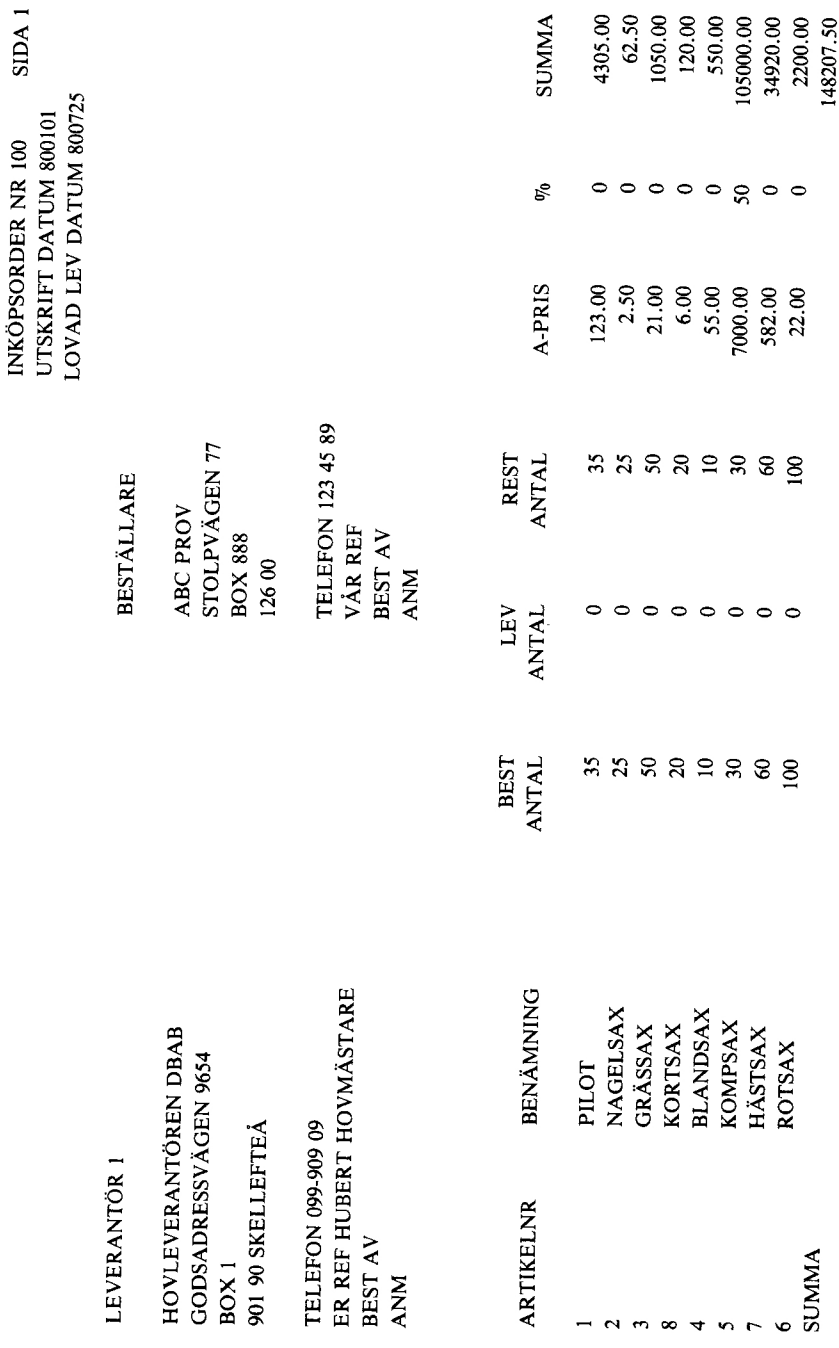

 $\overline{38}$ 

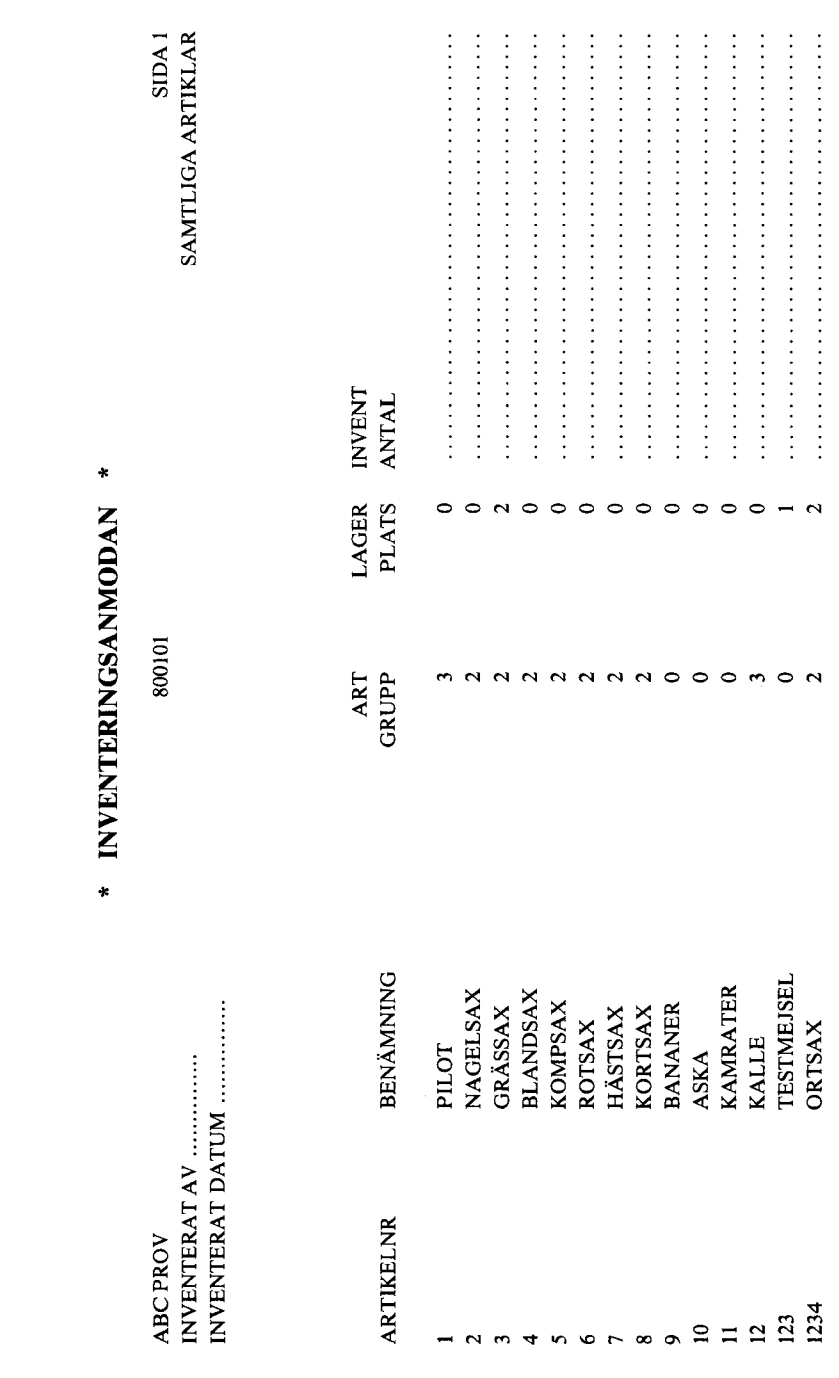

L,

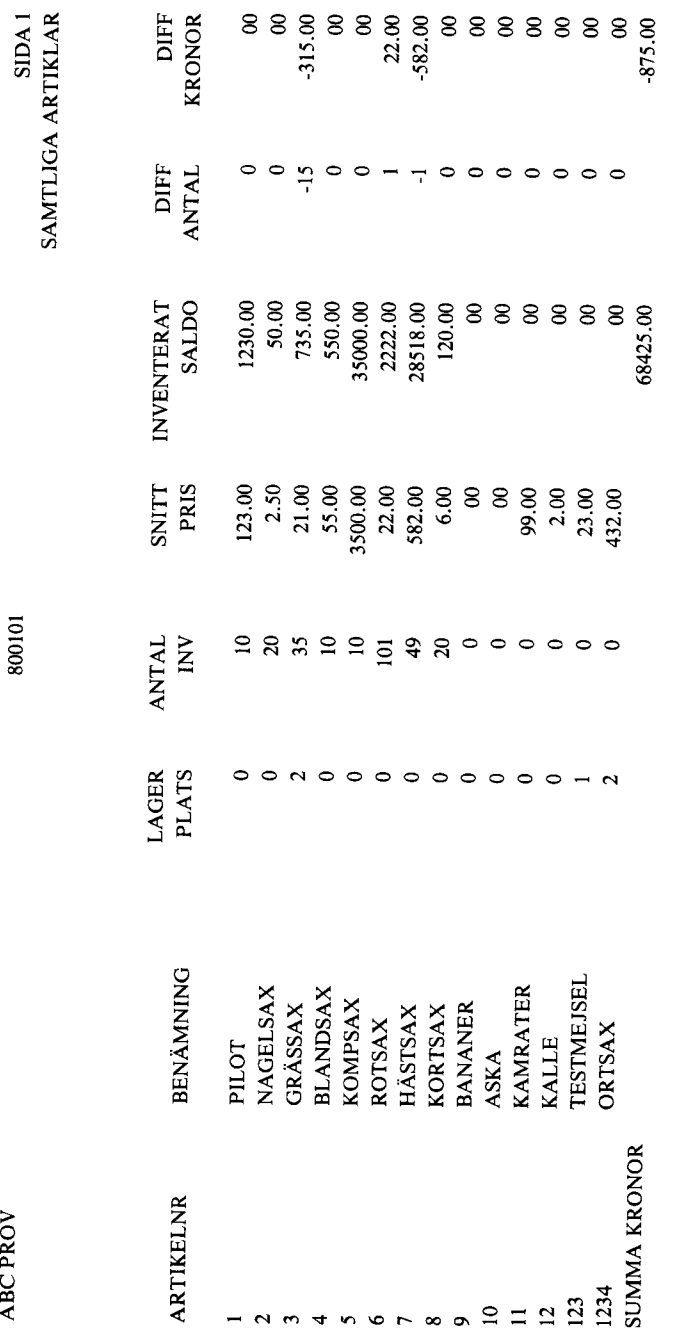

 $\overline{a}$ 

\* INVENTERINGSRAPPORT \*

ABC PROV

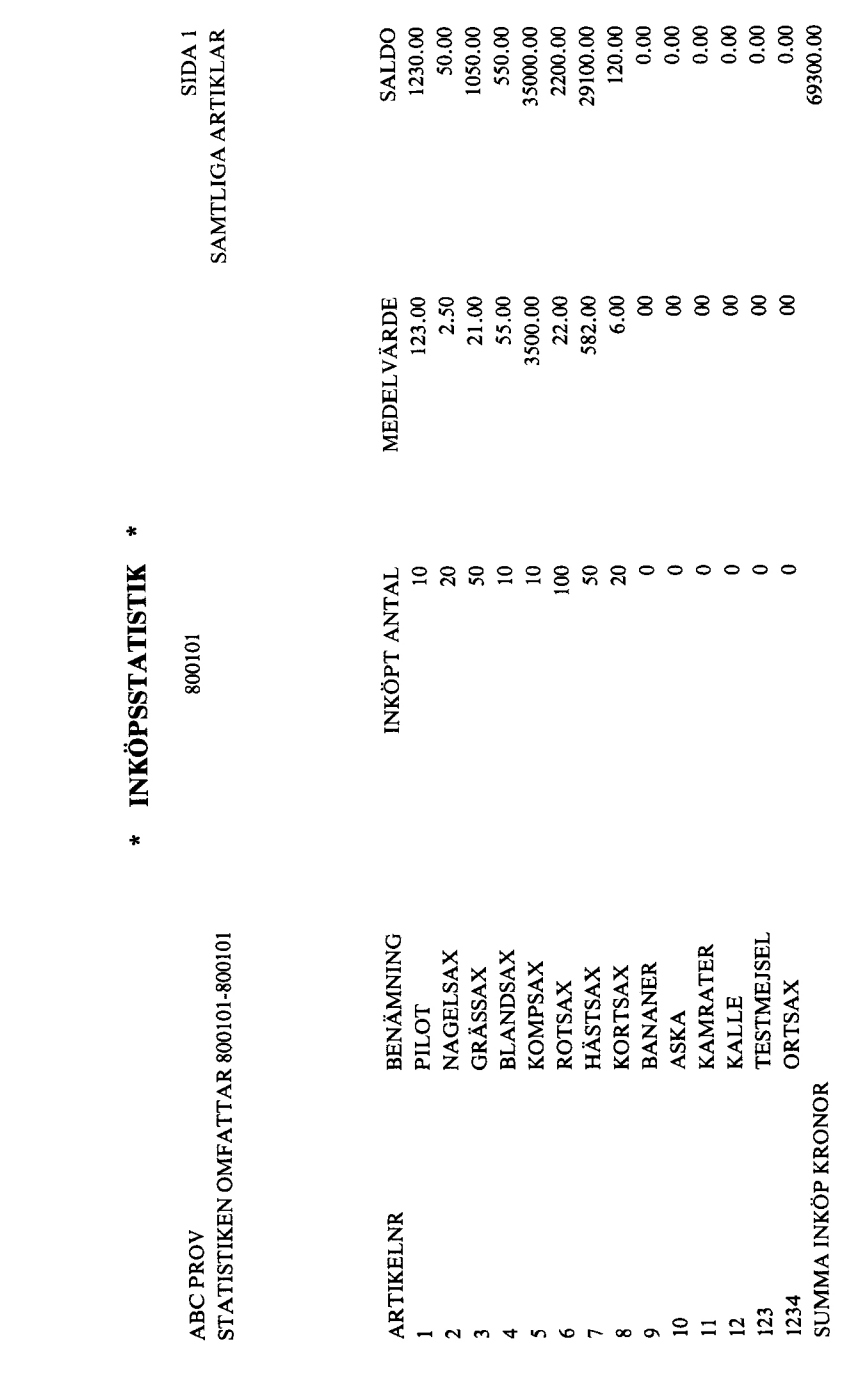

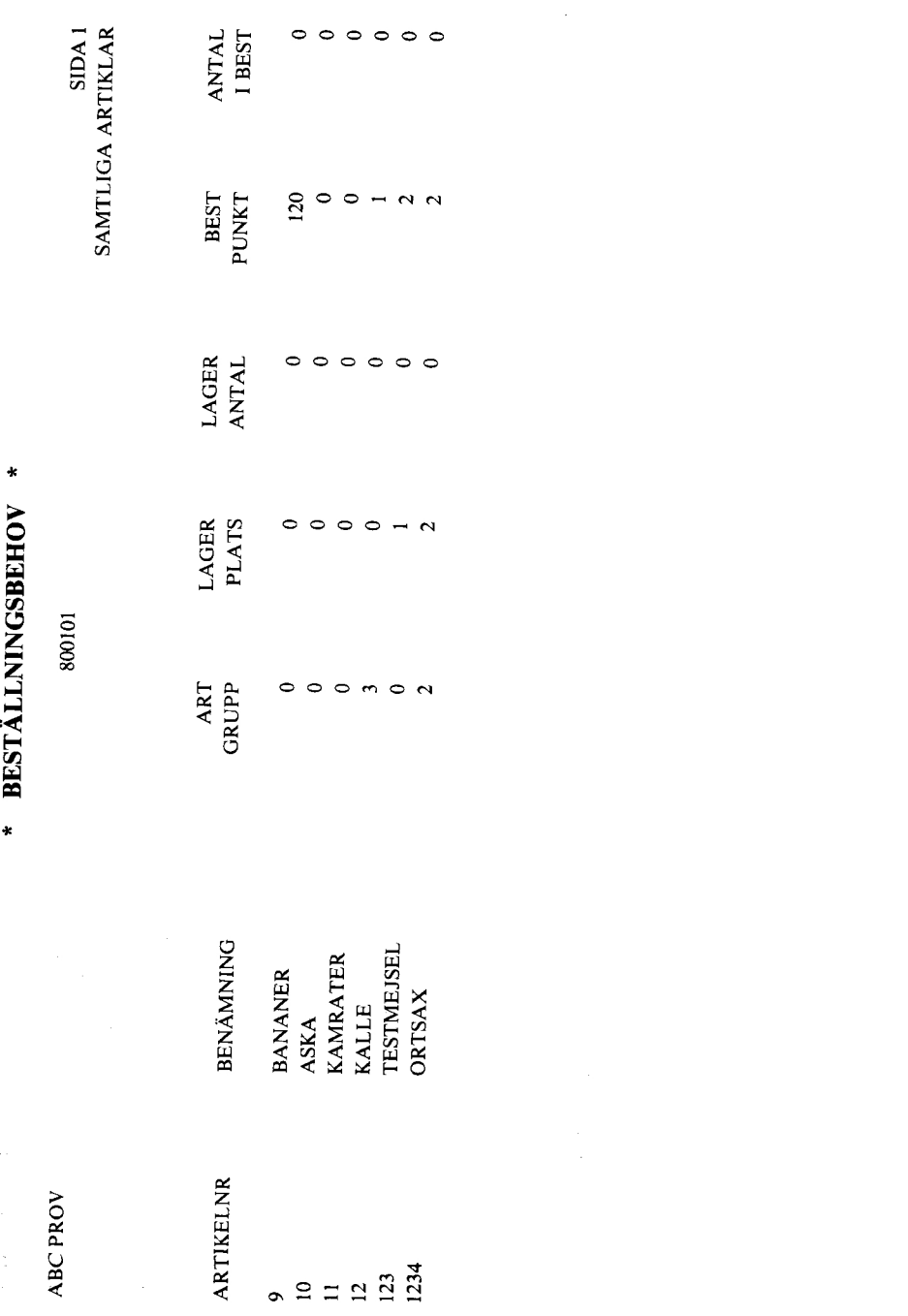

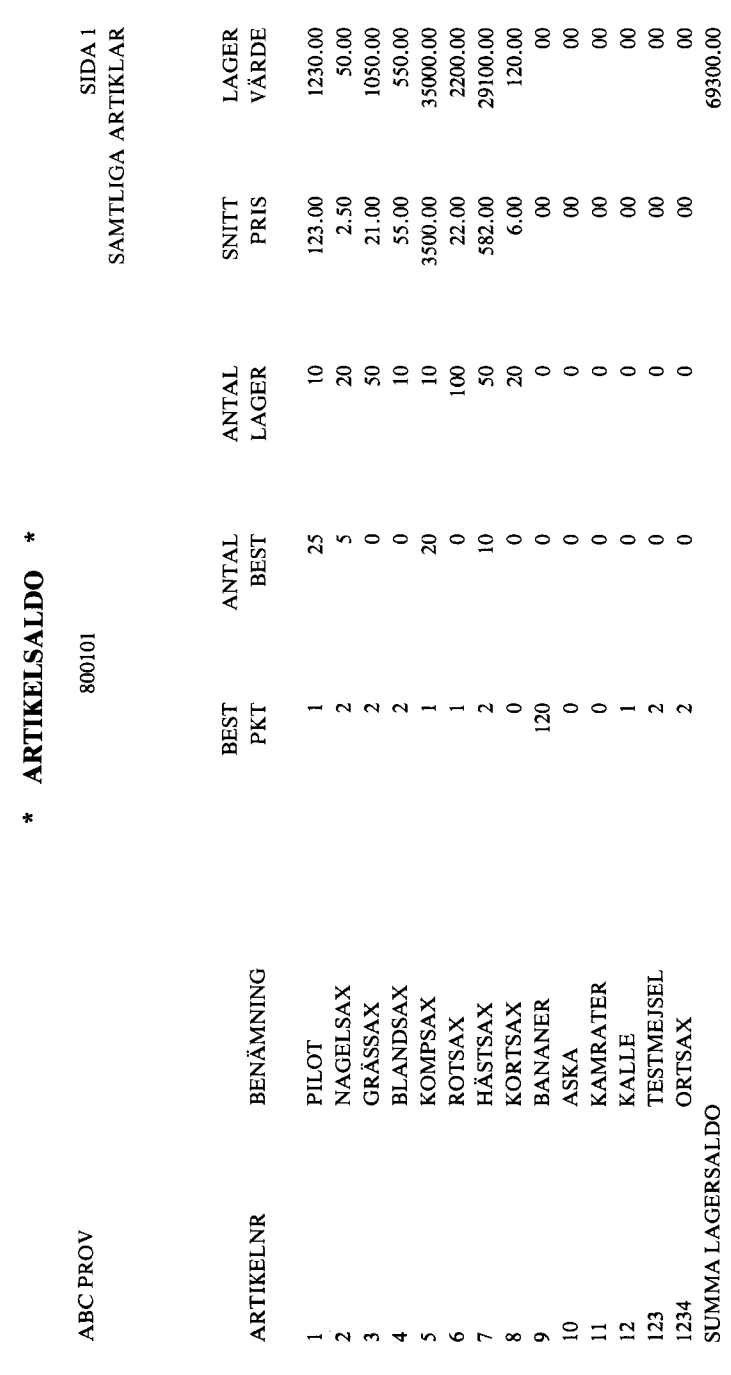

J.

 $43$ 

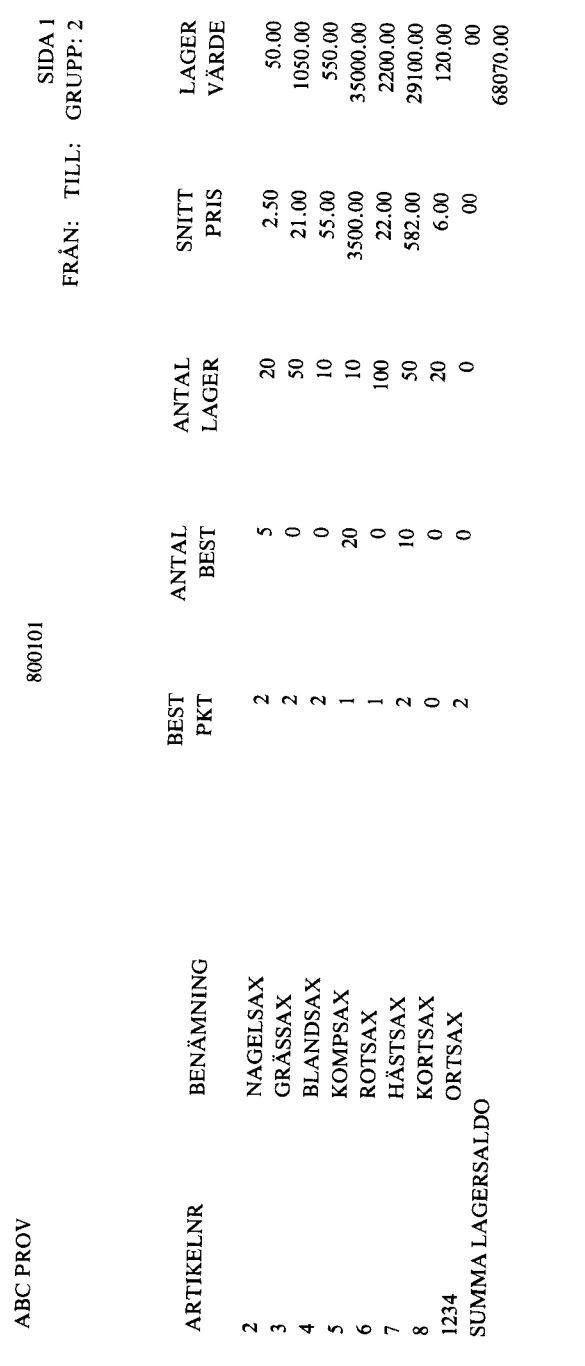

\* ARTIKELSALDO \*

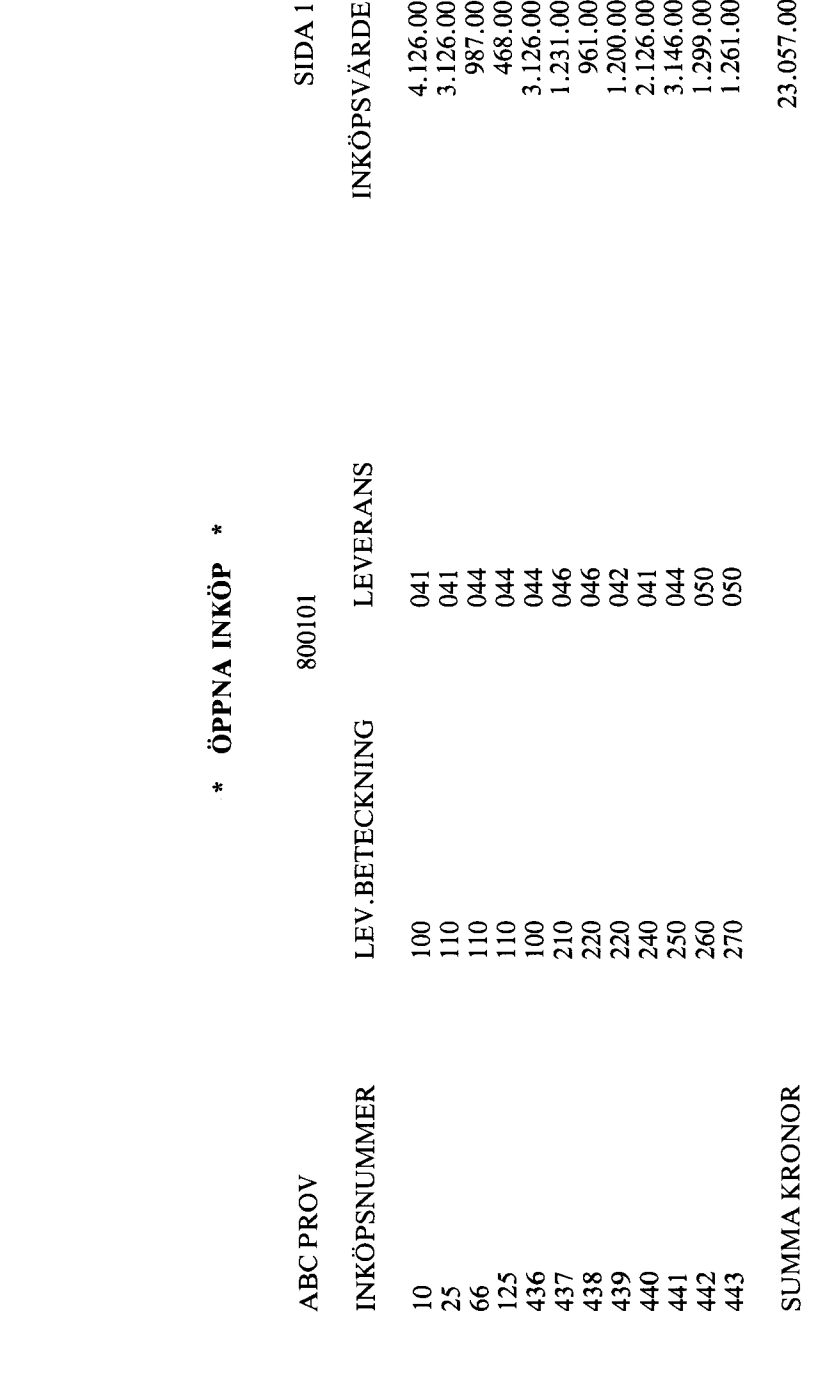

 $\sim$ 

45

# Leverantörsregister

På denna flexskiva finns två program lagrade, leverantörsregister och FCOPY.

Programmet leverantórsregister anvânds dá inkôpsstatistik samt adresslista ônskas fór olika leverantórer. Tânk pá att detta program, liksom LAGER, kräver 16 K byte extra minne. Programmet kräver även att, när utskrift från ditt leverantörsregister skall ske, dataskivan från din lagerredovisning finns i drive 1.

Programmet FCOPY anvânds fór kopiering och formattering av dina dataskivor. Upptäcker du att dina leverantörer ej får plats på skivan kan du kopiera éver detta program till en annan flexskiva.

OBS! Glöm ei att skriva UNSAVE FCOPY och tryck ned RETURN för att ta bort programmet fran leverantérsskivan.

#### Start av programmet

Placera programskivan i flexskiveenhetens drive 0. Skriv darefter RUN START pa tangentbordet samt tryck pa RETURN-tangenten, varvid fóljande menybild visas pa bildskarmen:

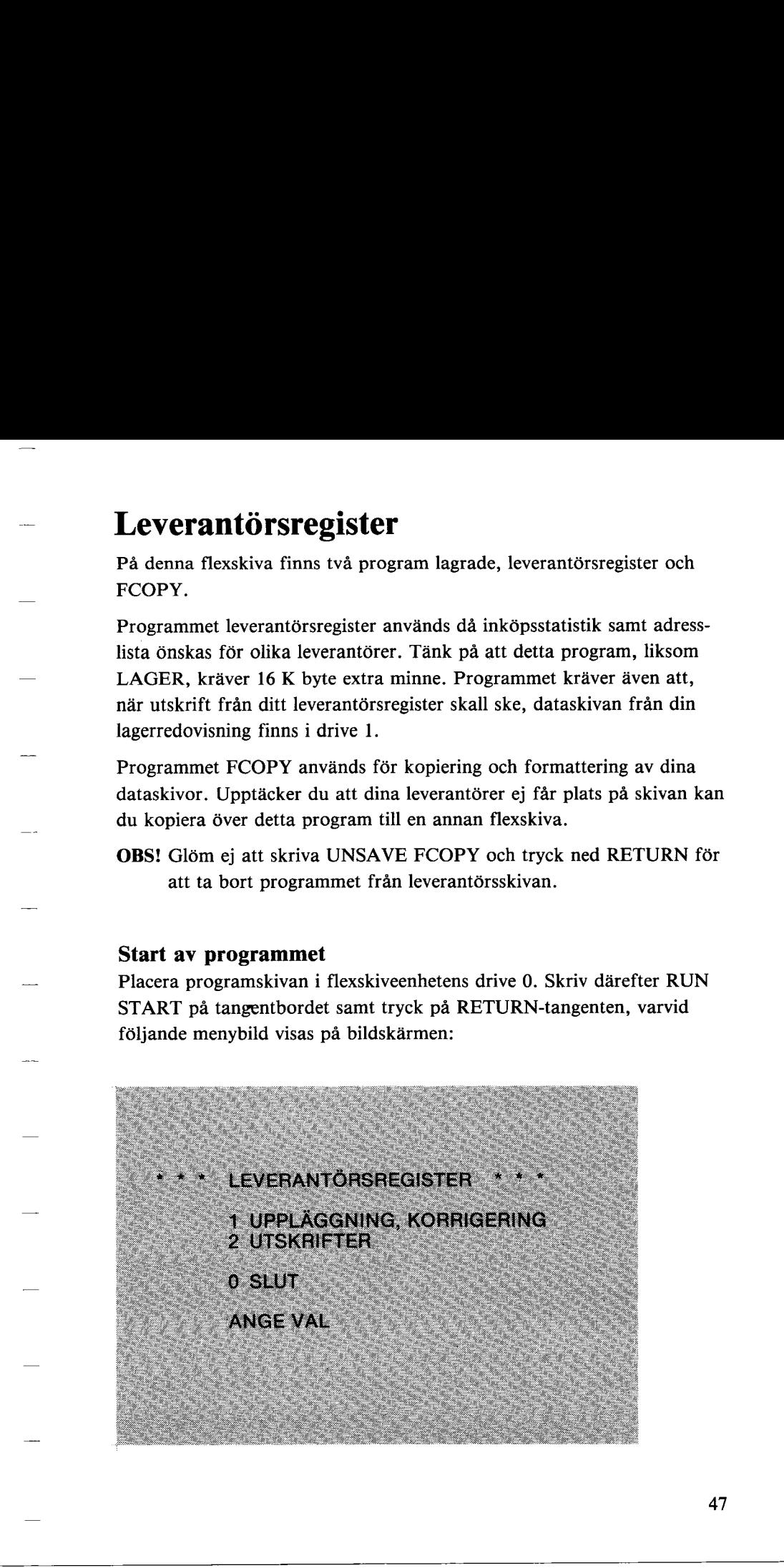

## 1 Upplaggning, korrigering

Ange val 1 och följande menybild visas

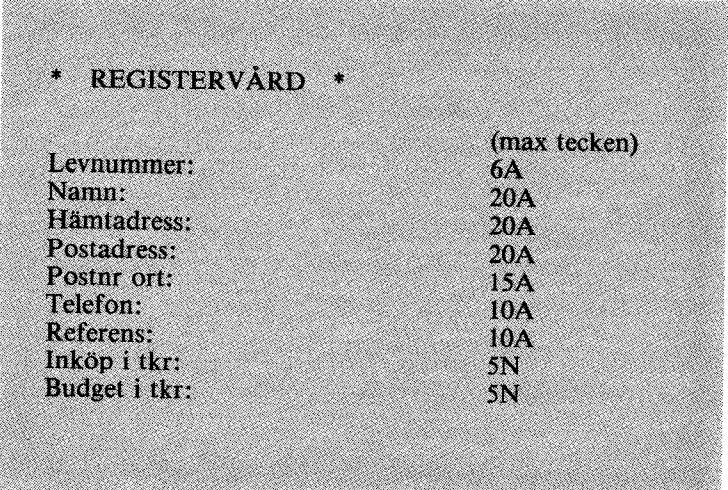

Tryck in RETURN efter varje inskriven uppgift. När alla uppgifter skrivits in stáller sig markóren vid Levnummer. Skall ny leverantór skrivas in upprepa fórfarandet enligt ovan. Om ej ange RETURN och programmet atergar till huvudmenyn.

### Korrigering

in upprepa förfarandet enligt ov<br>met återgår till huvudmenyn.<br>**Korrigering**<br>När adress, budget, etc skall änd<br>nummer, anger du val 1 och där-<br>edan på RETURN-tangenten. F<br>va ned RETURN-tangenten till ö<br>nation samt tryck ned När adress, budget, etc skall ändras i redan upplagda leverantörsnummer, anger du val 1 och därefter önskat leverantörsnummer. Tryck sedan pá RETURN-tangenten. Flytta direfter markóren genom att trycka ned RETURN-tangenten till önskad rad. Skriv in din nya information samt tryck ned RETURN tills markören på nytt står vid Levnummer. Ange nytt nummer. Om ingen mer uppgift skall andras tryck pa RETURN varvid systemet atergar till menybilden.

#### Radering av Leverantérsnummer

Om en leverantör skall plockas bort från registret anger du  $#$  framför leverantörsnumret. Tryck ner RETURN efter sista tecknet i numret var-<br>vid följande visas NORT JAN

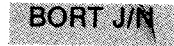

Anges N har du möjlighet att ange nytt nummer. Anger du J, raderas leverant6rens nummer och data.

#### 2 Utskrifter

Ange val 2 och féljande menybild visas pa skarmen

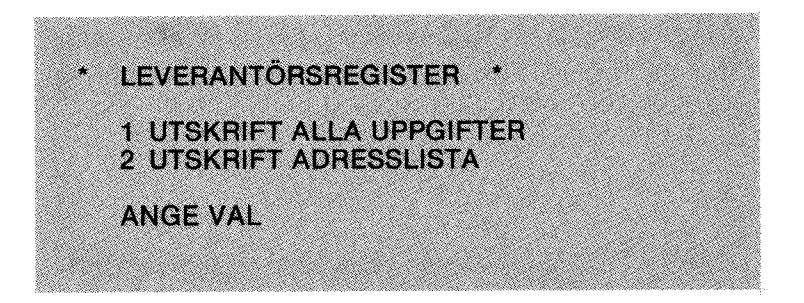

#### Utskrift alla uppgifter

For utskrift av en leverantórs alla uppgifter, anges val 1 varvid féljande fraga visas pa skarmen

Om du svarar J erhålls en utskrift på skrivaren eller bildskärmen av alla i registret lagrade leverantérer.

ONSKAS SAMTLIGA LEV<br>
Om du svarar J erhålls en utsk<br>
i registret lagrade leverantörer.<br>
OBS! ABC LAGERs dataskiva<br>
skall ske. Om du har glö<br>
meddelas detta på bilds!<br>
Anges N vid ÖNSKAS SAMTI<br>
fråga<br>
ANGE FR O M LEV NR Om du svarar J erhålls en varar J erhålls en varar J erhålls en varar i registret lagrade leverantö<br>
OBS! ABC LAGERs datas<br>
skall ske. Om du har<br>
meddelas detta på b<br>
Anges N vid ÖNSKAS SAI<br>
fråga<br>
ANGE FR OM LEV NI OBS! ABC LAGERs dataskiva måste finns i drive 1 för att utskrift skall ske. Om du har glömt att sätta i skivan när du kör registret meddelas detta pa bildskarmen.

Anges N vid ONSKAS SAMTLIGA LEVERANTORER uppkommer ny fråga Anges N vid Ol<br>fråga<br>**ANGE FR C**<br>T

Om utskriften endast ska omfatta ett par leverantörer anger du första<br>leverantörsnumret, t ex 1, och tryck in RETURN. Ange därefter det sis-<br>ta leverantörsnumret du vill ha, t ex 1, och tryck in RETURN. (Num-<br>mer 1 t o m 1 Om titlschiften endatt ska omfatta ett pår leverantörer anger du första berematorisameret. I. ex 1, och tryck in RETURN. Ange dare före til som an 1 i om 1 ger utskrift av berematorisameret at i som met 1 i omfatt and the

#### Utskrift av adresslista

Önskas utskrift av adresslista för t ex etiketter, anges val 2. I likhet med<br>utskrift av alla uppgifter kan du välja vilka leverantörs nummer listan<br>ska omfatta. Du har även möjlighet att välja om referens skall skrivas<br>ut

#### Kopiering

När du registrerat in nya leverantörer eller om systemet överfört statistikuppgifter måste du kopiera ditt leverantörsregister. Placera skivan för leverantörsregister i Drive 1 och din kopia på leverantörsregister i Drive

50

#### \* LEVERANTORSREGISTER \*

ABC PROV 800101 800101 SAMTLIGA LEVERANTORER

LEVNR: LEVERANTOR: HAMTADRESS: POSTADRESS: POSTNR ORT: TELEFON: REFERENS: ACK INKOP TKR: BUDGET I TKR: LEVNR: LEVERANTOR: HAMTADRESS: POSTADRESS: POSTNR ORT: TELEFON: REFERENS: ACK INKOP TKR: BUDGET I TKR: LEVNR: LEVERANTOR: HAMTADRESS: POSTADRESS: POSTNR ORT: TELEFON: REFERENS: ACK INKOP TKR: BUDGET I TKR: LEVNR: LEVERANTOR: HÄMTADRESS: POSTADRESS: POSTNR ORT: TELEFON: REFERENS: ACK INKOP TKR: BUDGET I TKR: 1 TESTFORETAG ABC HAGERSTENSVAGEN 165 199 00 HELSINGBORG 08-774 01 01 K ANDERSSON  $\Omega$ 4 2 DAN ANDERSSON AB HANDELSGRAND 123 BOX 654 234 00 STOCKHOLM 0790-65 43 21 L HENRIKSSON  $\mathbf{0}$ 66 3 SVENSKA DATORER AB OKANDA GATAN 1 **FACK** 189 00 GOTEBORG 031-67 01 01 © OSTERMAN 0 5 4 LARS LARSSON AB BOX 670 168 01 SVENLJUNG/ 045-654 00 K MANILSSON 0 21 - ARC PROV<br>
MONTENER (MANUSCRIPTER )<br>
ARC PROV<br>
ELYVER ATOR<br>
LEVER ATOR<br>
LEVER ATOR<br>
DIARTADRES<br>
DESTROOTTES<br>
TO DIALISOR CONTROL (MANUSCRIPTER AND THE SERVE ONCE<br>
THE TRONG THE CONTROL CONTROL CONTROL CONTROL CONTROL CONT

#### ADRESSETIKETTER

TESTFORETAG ABC ATT: K ANDERSSON

199 00 HELSINGBORG

DAN ANDERSSON AB ATT: L HENRIKSSON BOX 654 234 00 STOCKHOLM

SVENSKA DATORER AB ATT: Ô OSTERMAN FACK 189 00 GOTEBORG

LARS LARSSON AB ATT: K MANILSSON BOX 670 188 01 SVENLJUNGA

JAN KLASSON MASKIN ATT: F NIKLASSON BOX 5 155 00 KARLSKRONA A DRIESSETIKETTER<br>
TESTORETAGIAE:<br>
NUES MONSESSON<br>
199 00 HELSINGDORG<br>
DAV ANDERSSON<br>
ATTLE HENRIKSON<br>
ATTLE HENRIKSON<br>
DAV ASH ANDERSSON<br>
DAV ASH ANDERSSON<br>
ATTLE MONTGORE AD<br>
ATTLE OSYGNARIA<br>
ATTLE OSYGNARIA<br>
NUES CONTER

THORBERGS BYRA ATT: R THORBERG

153 00 MARIEFRED

#### **Inköpsregister**

Innehall

Ink6psnummer Leverantôrsnummer Leveransdatum Artikelnummer Antal per inkópsrad A-pris per inkópsrad Summa per inkópsrad

#### Artikelregister

Artikelnummer Benâmning Bestãllningspunkt Antal i lager Standardinkópspris **Snittpris** Inköp i antal ack Ink6p i kronor ack Lagerplats Artikelgrupp Antal i beställning (inköp) 10A 16A 5N (max 32 000) TN (max 8 miljoner) SN (max 80 000) 5N (max 80 000) 7N (max 8 miljoner) TN (max 8 miljoner) 3N (max 200 st) 3N (max 200 st) SN (max 32 000) 1<br>
1 Inköparregister<br>
Innehill<br>
Inköparrummer<br>
Lectrontoisummer<br>
Artikelnummer<br>
Artikelnummer<br>
Artikelnummer<br>
Artikelnummer<br>
Artikelnummer<br>
Artikelnummer<br>
Artikelnummer<br>
Artikelnummer<br>
Artikelnummer<br>
Artikelnummer<br>
Artik

#### Leverantôrsregister

Leverantôrsnummer Leverantôrsnamn Adress Adress Postnr, Ort Telefon Referens Ack inkóp i tkr Budget/ar i tkr 6A 20A 20A 20A 15A 10A 10A SN

 $N =$  Numeriska tecken

A Alfanumeriska tecken

Antal tecken

- 5A 6A 6N (max 991231) 10A 5N (max 32 000) 5N (max 80 000) TN (max 8 miljoner)
- 

## Momentlista

#### Arbetsmoment

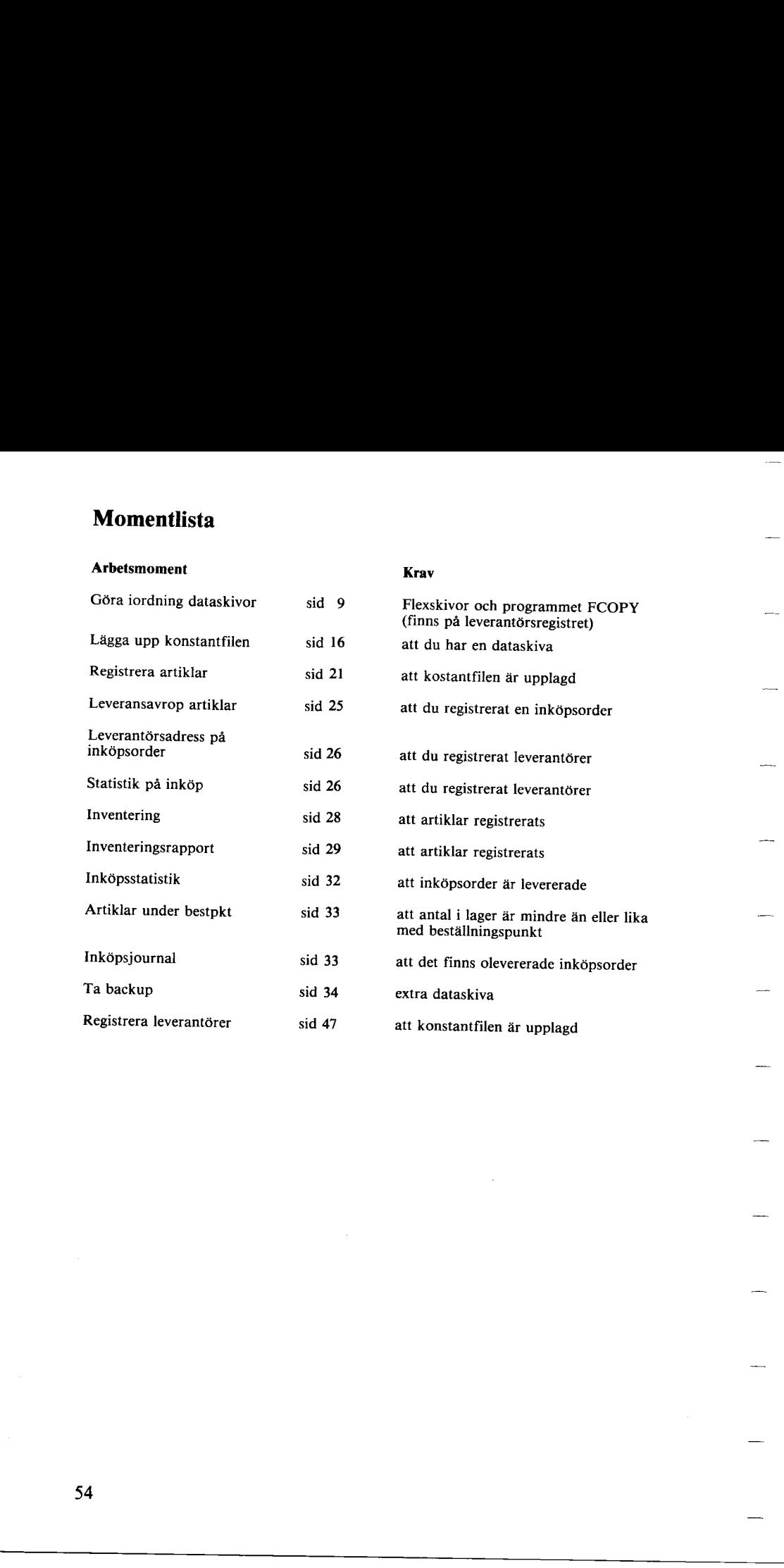

Krav

54

Ordlista (forklaring till vissa ord och specialuttryck i denna beskrivning)

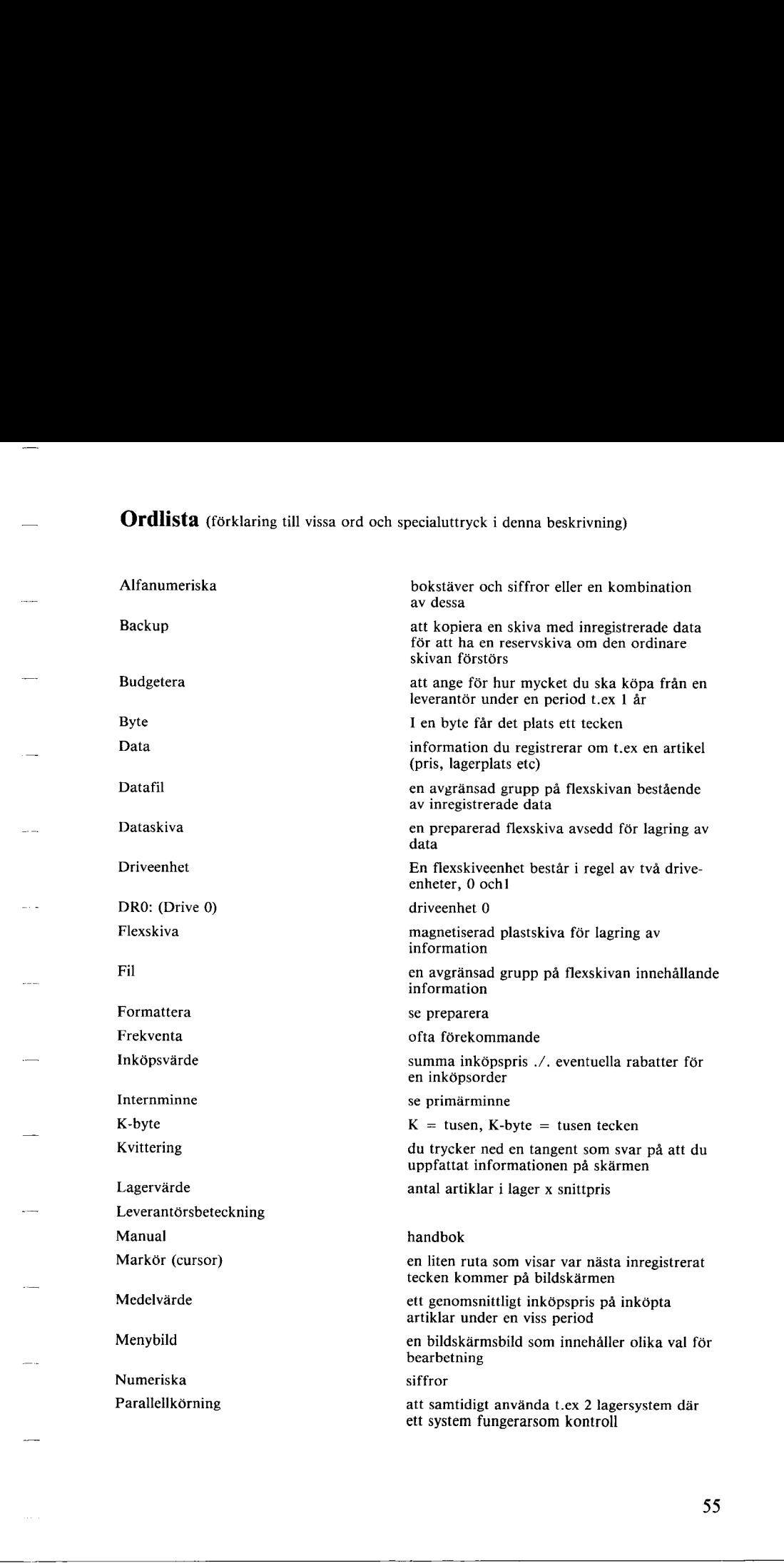

#### Preparera Primarminne (arbetsminne, internminne) Program Sekundarminne **Snittpris** Standardinkôpspris Systemskiva Unsave forse flexskivan med numrerade spar i det magnetiska skiktet sã att maskinen kan àter- finna de data som lagras pá skivan vid preparering rensas ocksá all information bort som tidigare finns lagrad pa skivan datorns inbyggda minne avsett for bearbetningar en fil med styrinstruktioner fôr datorn ett yttre minne som ansluts till datorn for lagring av registrerad information ett genomsnittligt inkópspris pá kvarvarande artiklar i lager ditt normala inkôpspris fór en artikel en flexskiva som levereras tillsammans med<br>flexskiveenheten. Systemskivan innehåller pro-<br>gram för t.ex kopiering, utskrift av vilka<br>program som finns på en programskiva, formattering etc. order till datorn att ta bort viss information

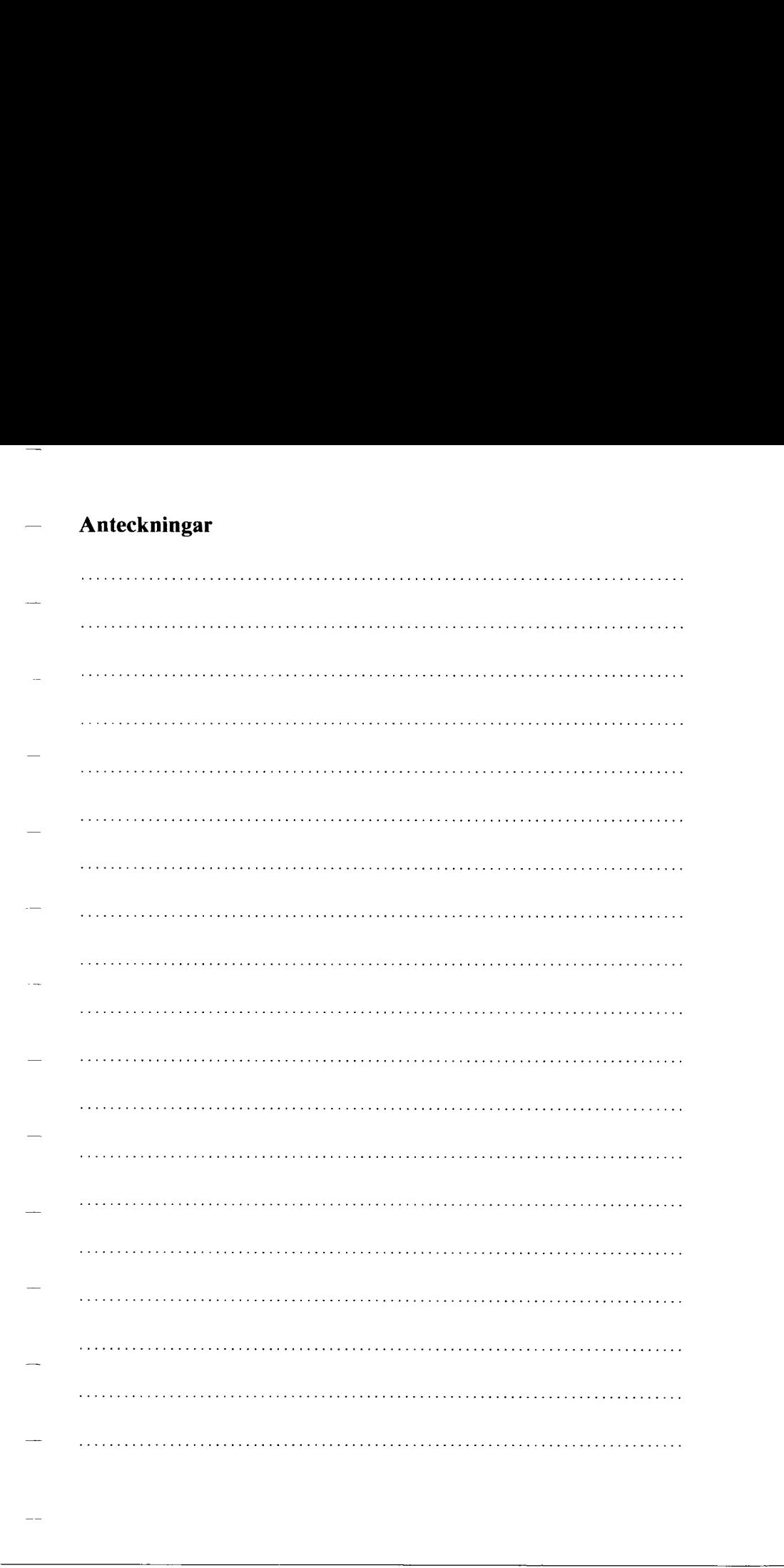

## Anteckningar

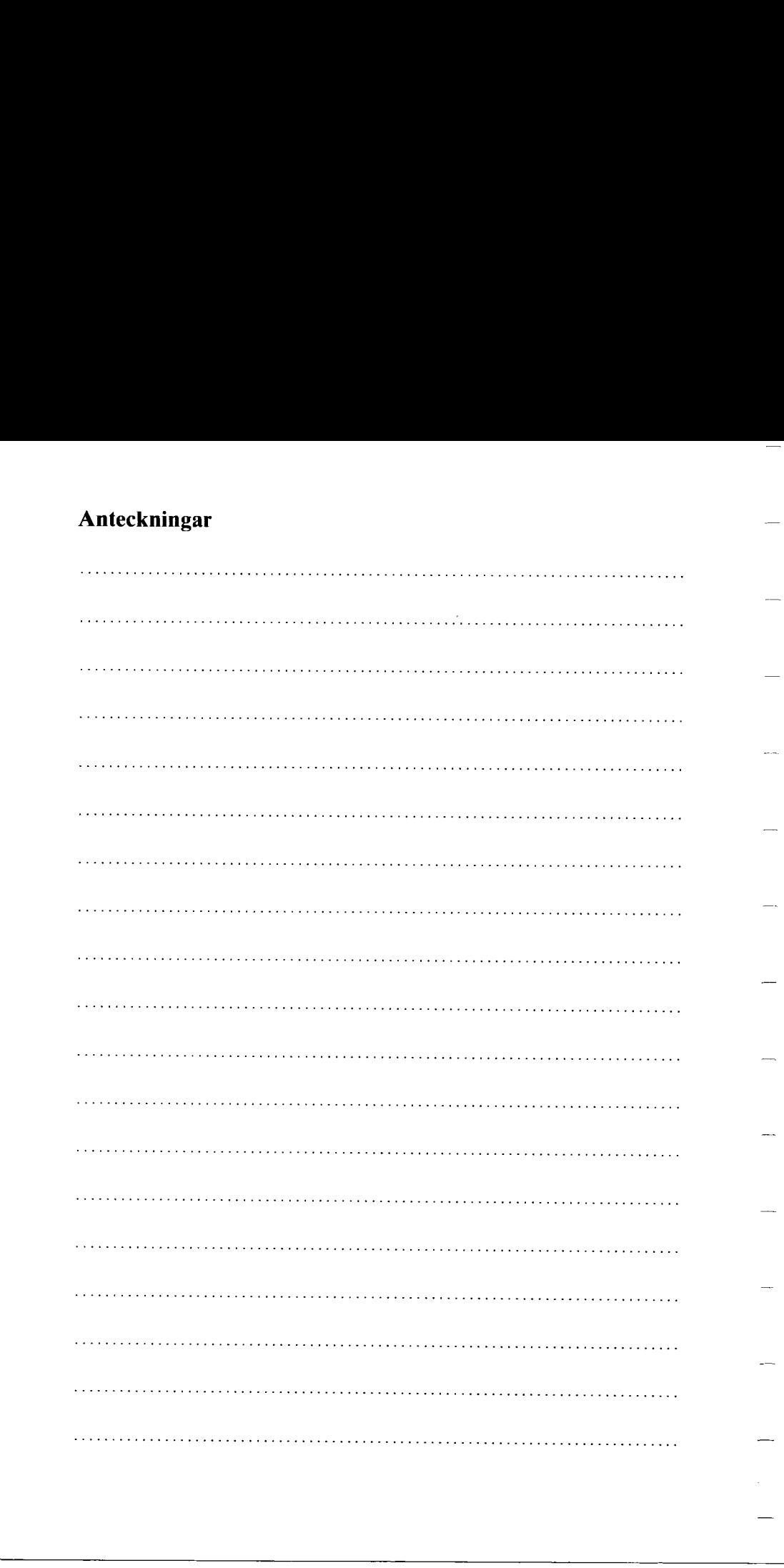

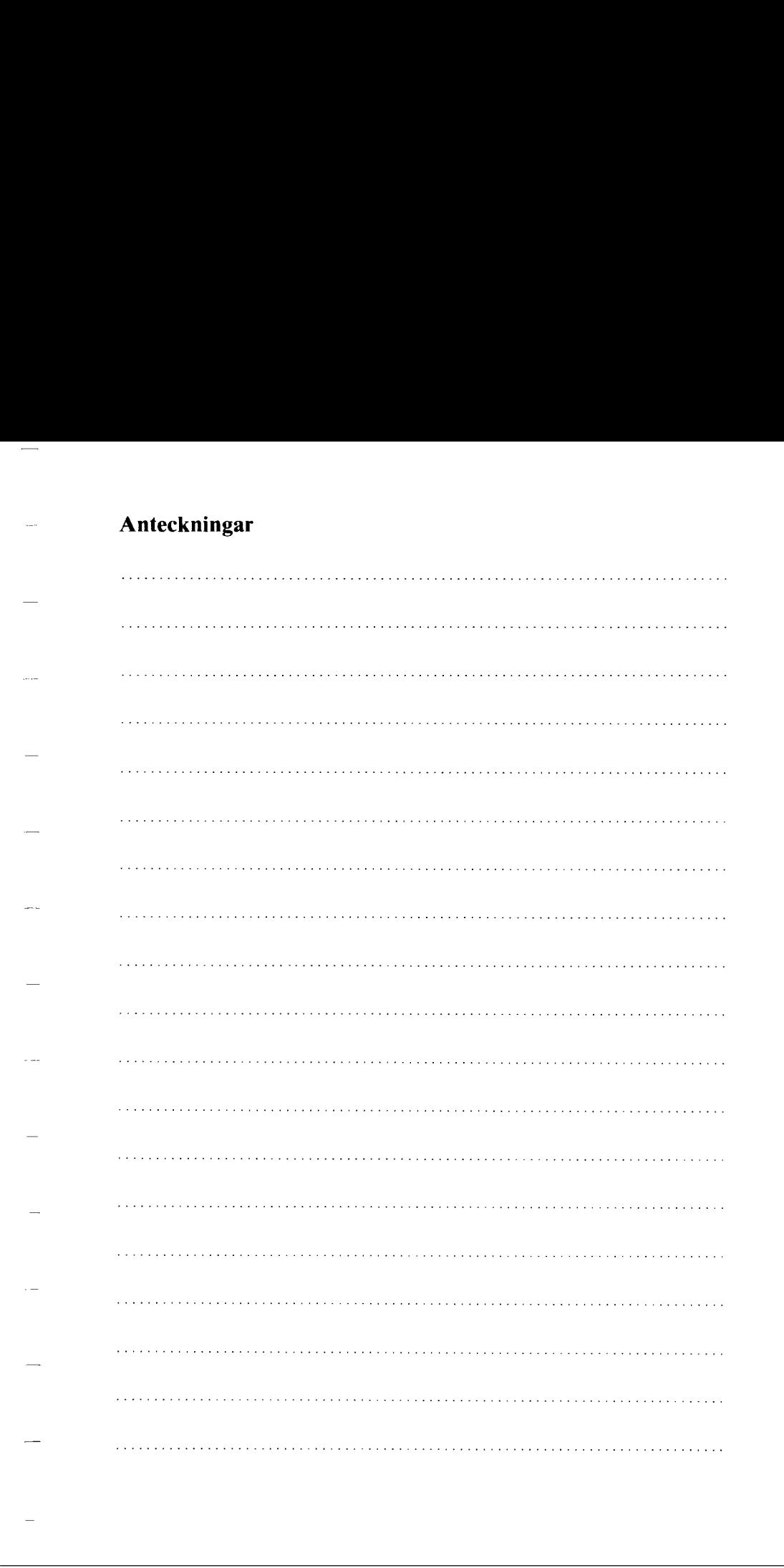

# Anteckningar

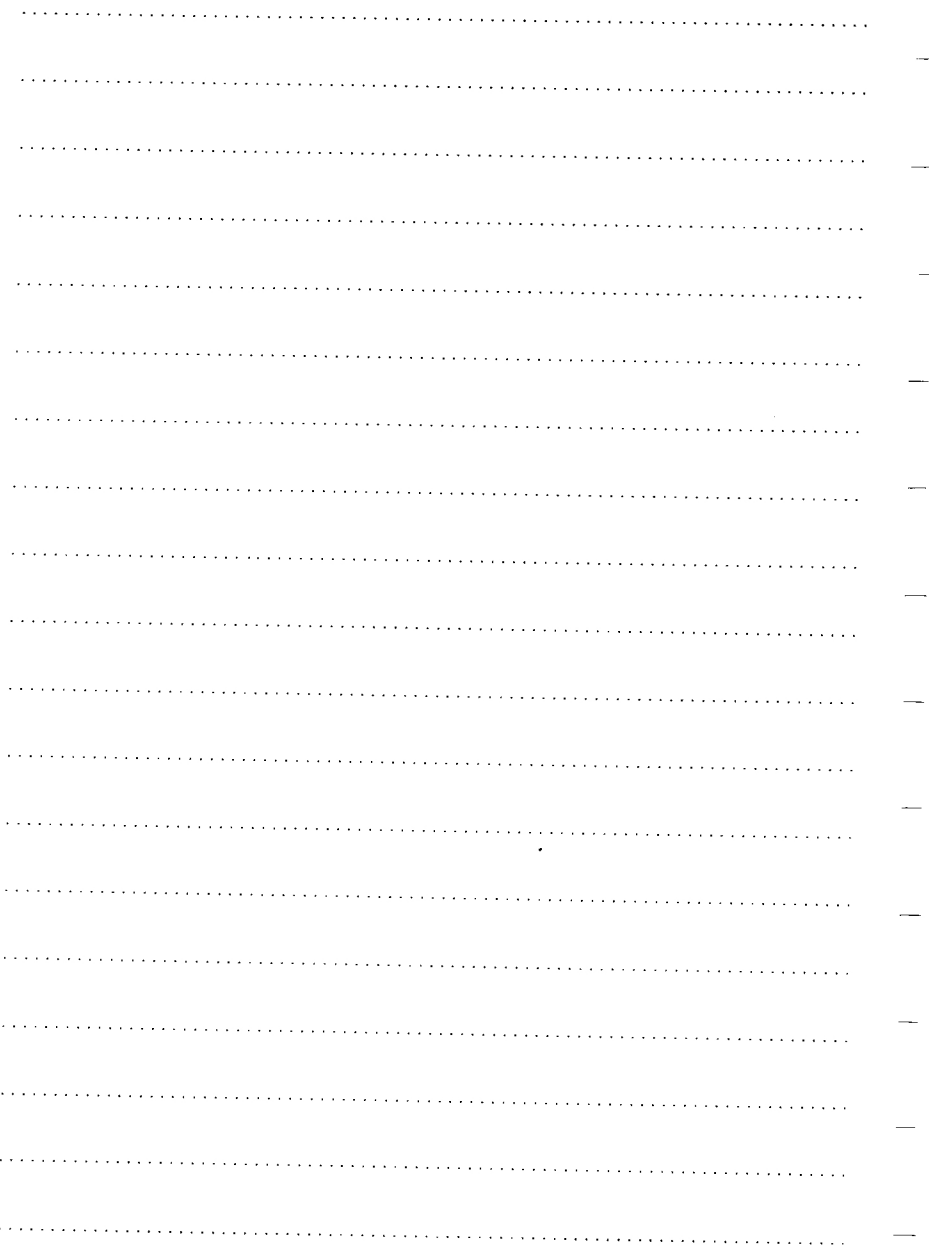